## **МИНОБРНАУКИ РОССИИ**

ФЕДЕРАЛЬНОЕ ГОСУДАРСТВЕННОЕ БЮДЖЕТНОЕ ОБРАЗОВАТЕЛЬНОЕ УЧРЕЖДЕНИЕ ВЫСШЕГО ОБРАЗОВАНИЯ **«ВОРОНЕЖСКИЙ ГОСУДАРСТВЕННЫЙ УНИВЕРСИТЕТ» (ФГБОУ ВО «ВГУ»)**

УТВЕРЖДАЮ

Заведующий кафедрой математического моделирования

М.Ш. Бурлуцкая 25.05.2023

# **РАБОЧАЯ ПРОГРАММА УЧЕБНОЙ ДИСЦИПЛИНЫ \_\_Б1.О.40 Информационные технологии в психологии\_\_**

 *Код и наименование дисциплины в соответствии с Учебным планом*

## **1. Код и наименование специальности:**

37.05.02 Психология служебной деятельности

**2. Специализация:** Психологическое обеспечение служебной деятельности в\_ экстремальных условиях

**3. Квалификация выпускника:** психолог\_\_\_\_\_\_\_\_\_\_\_\_\_\_\_\_\_\_\_\_\_\_\_\_\_\_\_\_\_\_\_

**4. Форма образования:** очная\_\_\_\_\_\_\_\_\_\_\_\_\_\_\_\_\_\_\_\_\_\_\_\_\_\_\_\_\_\_\_\_\_\_\_\_\_\_\_\_

**5. Кафедра, отвечающая за реализацию дисциплины:** математического моделирования математического факультета

**6. Составители программы:** Гудович Ирина Семеновна, канд. физ.-мат. наук, старший научный сотрудник, Силаева Марина Николаевна, канд. физ.-мат. наук, доцент\_\_\_\_\_\_\_\_\_\_\_\_\_\_\_\_\_\_\_\_\_\_\_\_\_\_\_\_\_\_\_\_\_\_\_\_\_\_\_\_\_\_\_\_\_\_\_\_\_\_\_\_\_\_\_\_\_\_\_\_\_

 *ФИО, ученая степень, ученое звание*

**7**. **Рекомендована:** Научно-методическим советом математического факультета, протокол № 0500-06 от 25.05.2023

 *наименование рекомендующей структуры, дата, номер протокола*

\_\_\_\_\_\_\_\_\_\_\_\_\_\_\_\_\_\_\_\_\_\_\_\_\_\_\_\_\_\_\_\_\_\_\_\_\_\_\_\_\_\_\_\_\_\_\_\_\_\_\_\_\_\_\_\_\_\_\_\_\_\_\_\_\_\_\_ *отметки о продлении*

**8. Учебный год:** 2023/2024\_ **Семестр(-ы):** 2\_

## **9. Цели и задачи учебной дисциплины:**

*Целью освоения учебной дисциплины является:*

- освоение студентами методов грамотного и эффективного использования многообразного программного обеспечения и технических средств для получения, представления и трансляции знаний в образовательном процессе и профессиональной деятельности психолога.

*Задачи учебной дисциплины:*

- освоение студентами приемов и методов работы со средствами вычислительной техники;

- приобретение знаний и навыков для работы с персональным компьютером;

- знакомство с современными пакетами прикладных программ, в том числе профессионального назначения;

- овладение основными принципами и средствами работы в локальных и глобальных компьютерных сетях, прежде всего, в сети Интернет;

- знакомство с принципами поиска информационных ресурсов для учебной и профессиональной деятельности психолога;

- освоение технологии создания мультимедиа-продукта, в том числе создание и размещение материалов в сети Интернет.

## **10. Место учебной дисциплины в структуре ОПОП:**

Дисциплина «Информационные технологии в психологии» относится к обязательной части Блока 1.

Теоретической и практической основой для освоения учебной дисциплины «Информационные технологии в психологии» являются знания, умения и навыки студентов, приобретенные в результате изучения материала школьного курса информатики.

Учебная дисциплина «Информационные технологии в психологии» является предшествующей для следующих дисциплин: «Математические методы в психологии», «Общепсихологический практикум», а также способствует успешному прохождению производственной практики (исследовательской) и производственной практики (преддипломной).

### **11. Планируемые результаты обучения по дисциплине/модулю (знания, умения, навыки), соотнесенные с планируемыми результатами освоения образовательной программы (компетенциями) и индикаторами их достижения:**

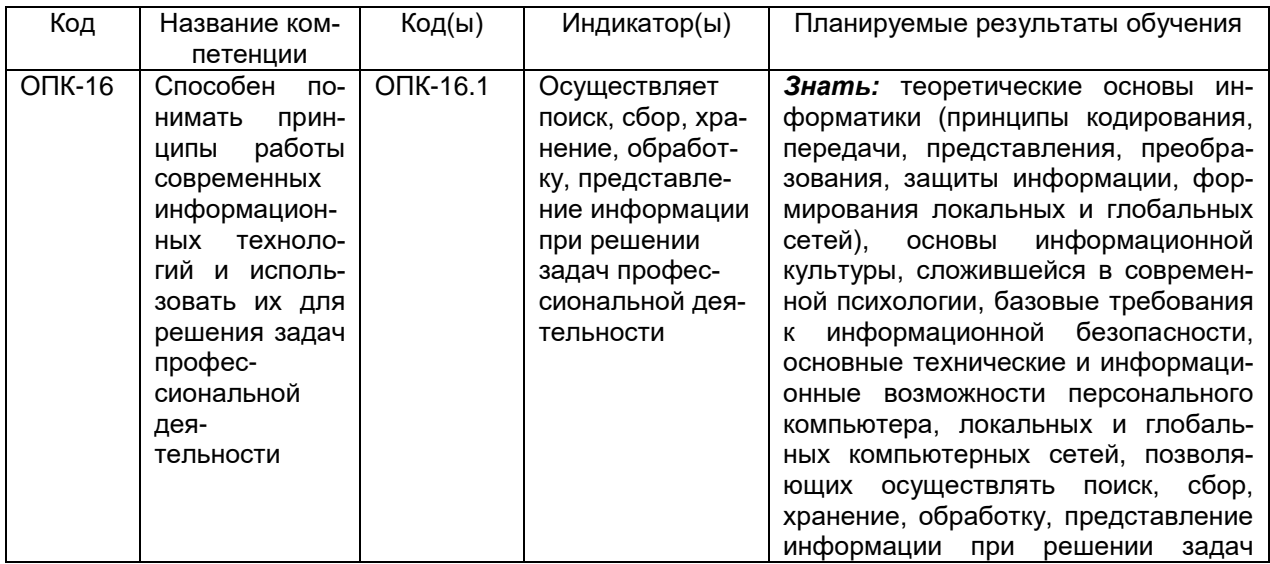

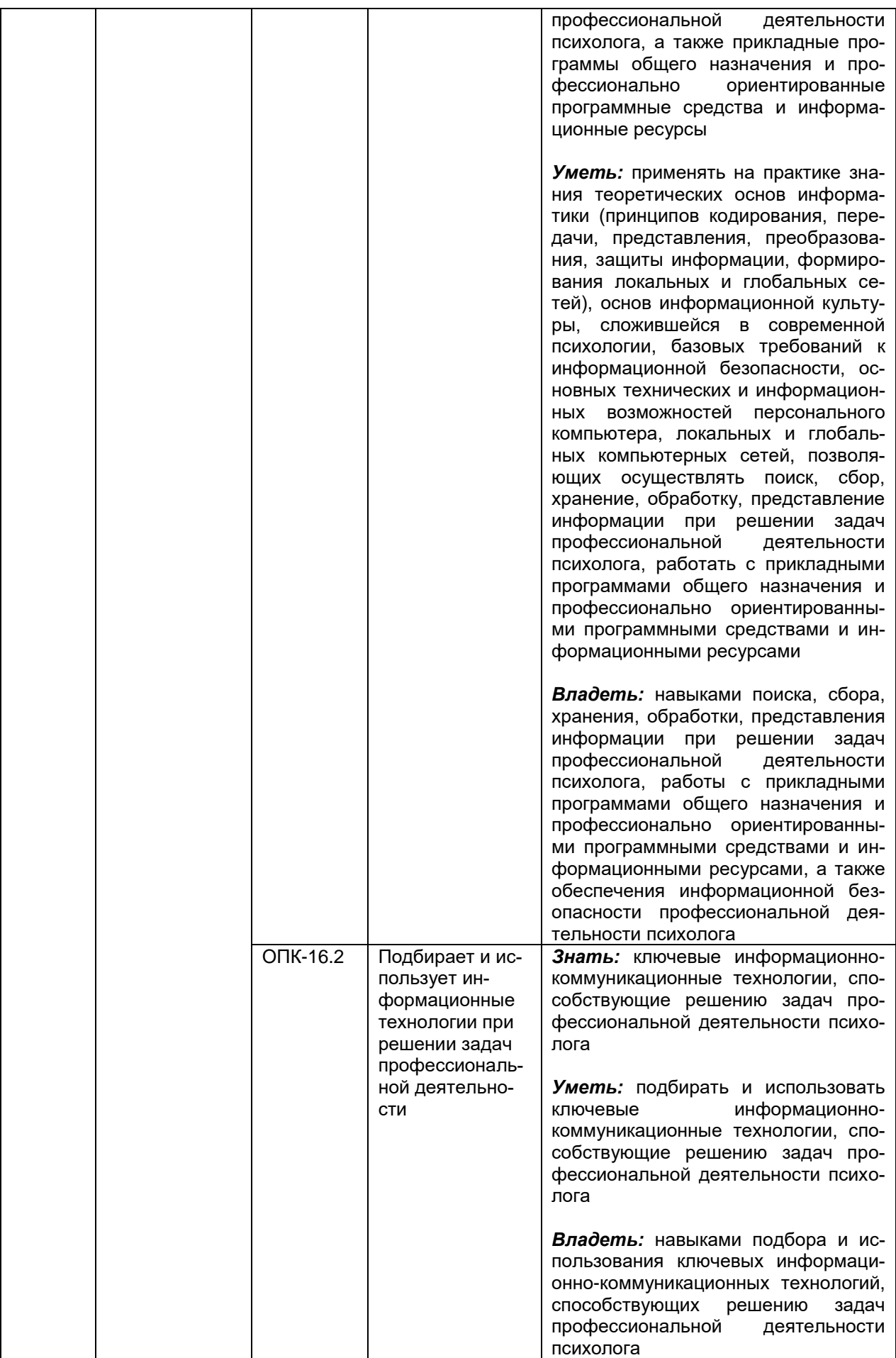

## **12. Объем дисциплины в зачетных единицах/часах в соответствии с учеб**ным планом — 2 ЗЕТ / 72 часа.

**Форма промежуточной аттестации** *(зачет/экзамен) –* зачет.

## **13. Трудоемкость по видам учебной работы:**

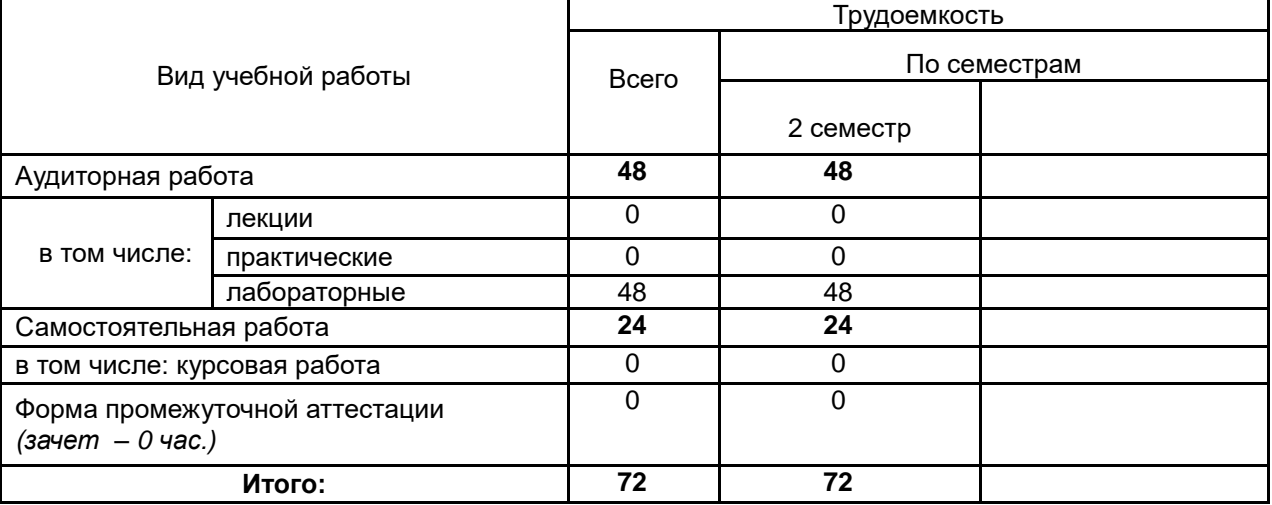

## **13.1 Содержание дисциплины:**

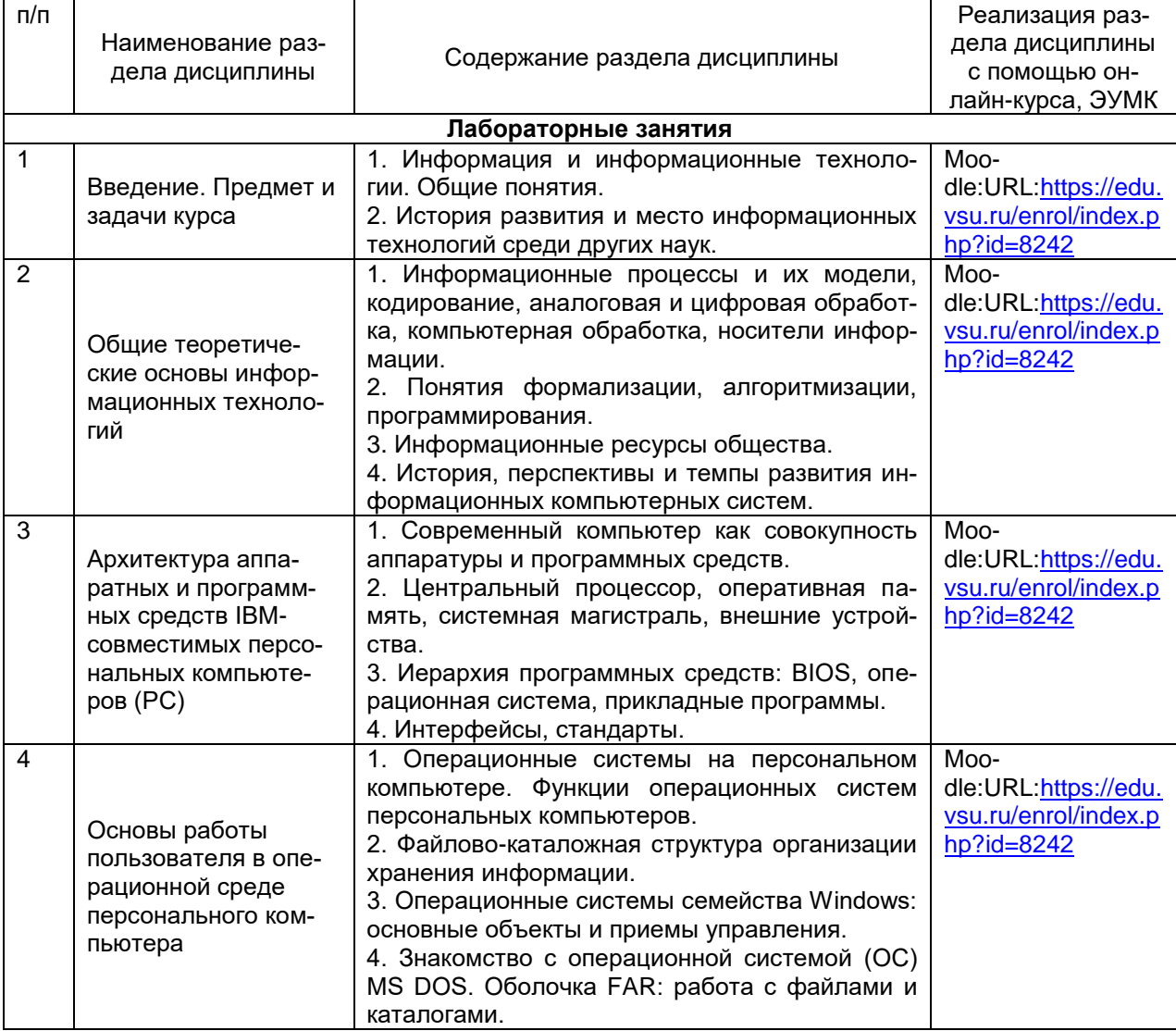

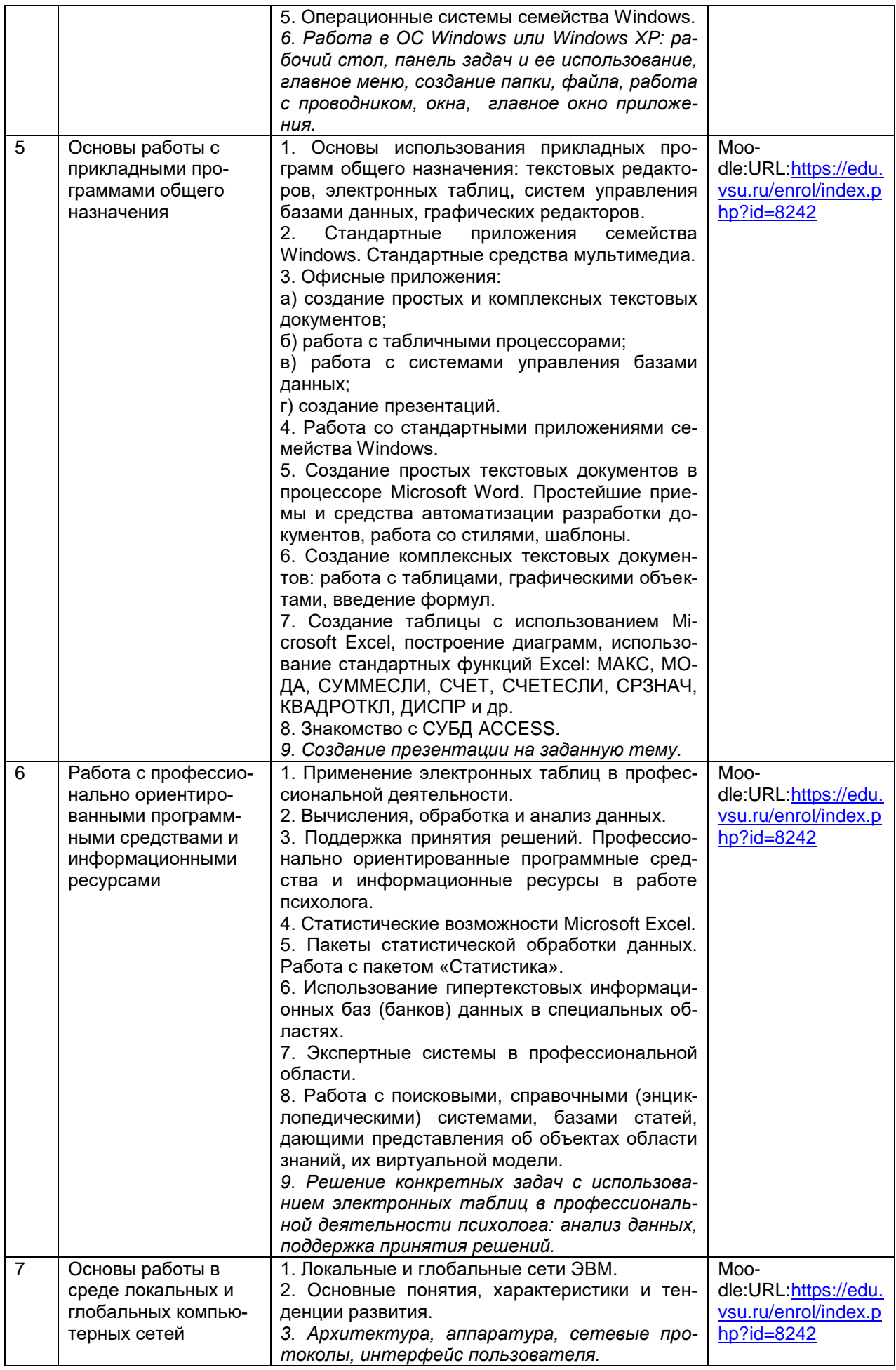

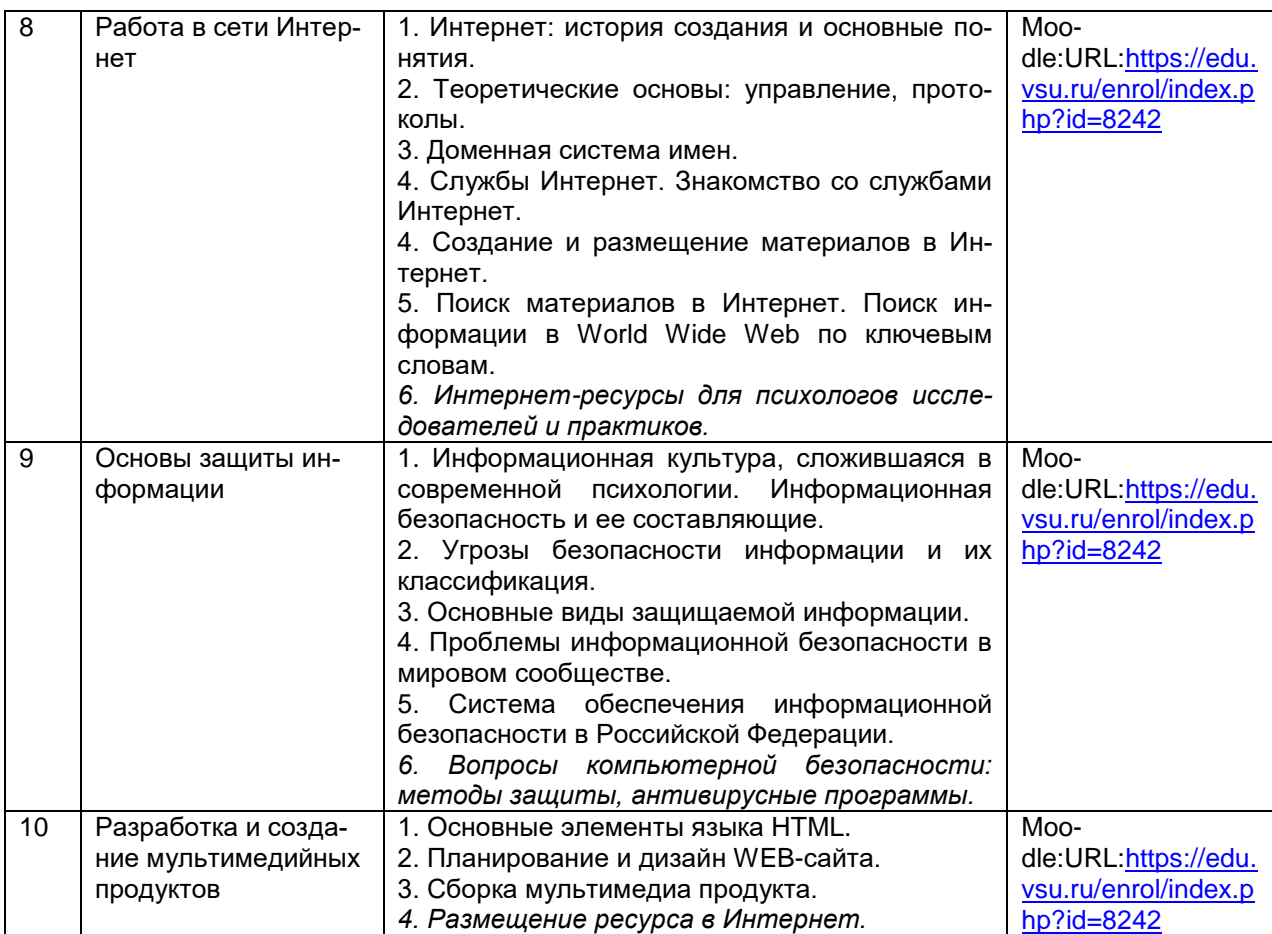

# **13.2. Темы (разделы) дисциплины и виды занятий:**

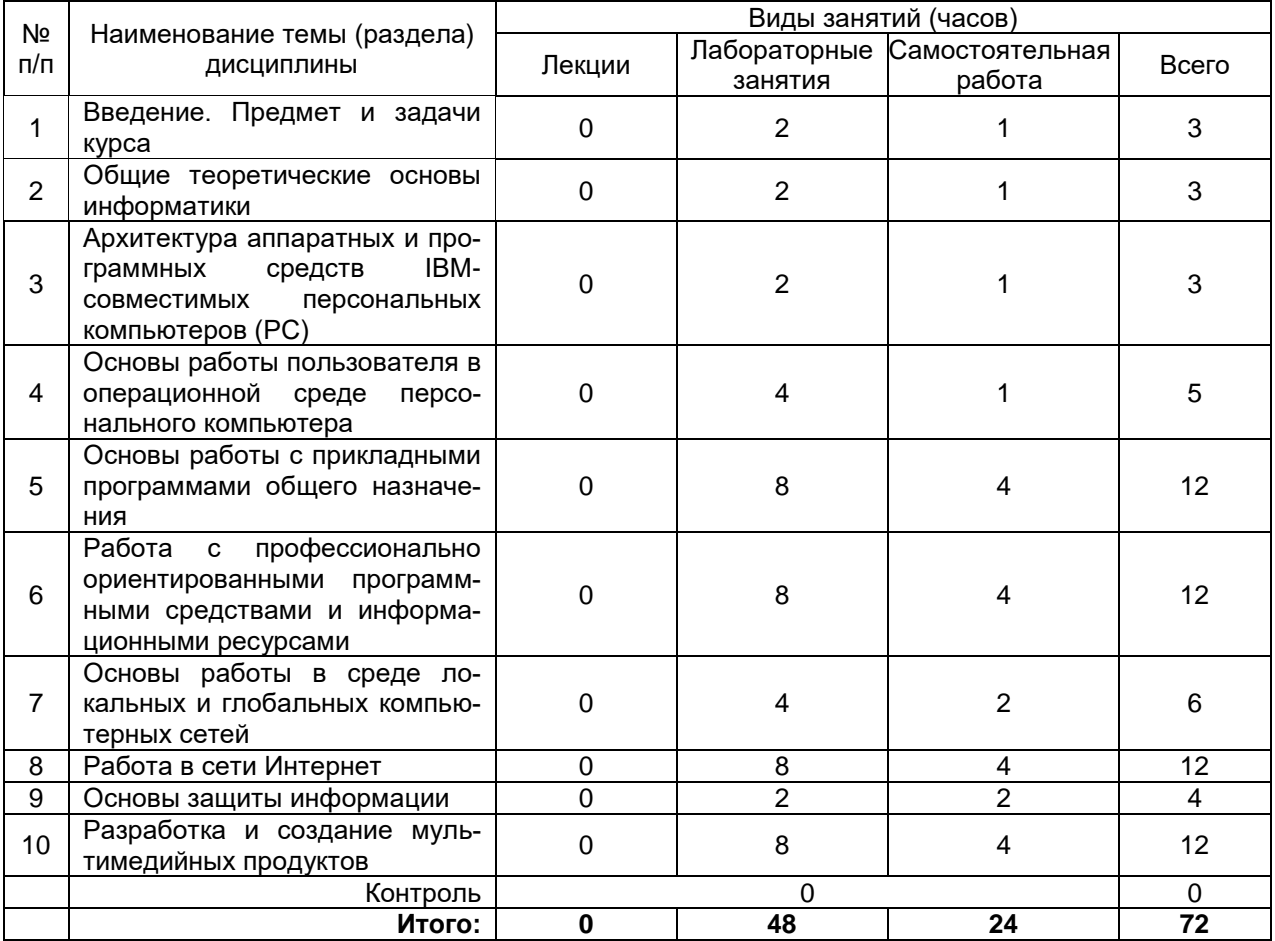

## 14. Методические указания для обучающихся по освоению дисциплины

Освоение дисциплины предполагает не только обязательное посещение обучающимся аудиторных занятий (лабораторных занятий) и активную работу на них, но и самостоятельную учебную деятельность, на которую в семестре отводится 24 часа.

Самостоятельная учебная деятельность студентов по дисциплине «Информационные технологии в психологии» предполагает выполнение следующих заданий:

1) самостоятельное изучение учебных материалов по темам 3, 4, 6, 7, 9, 10 с использованием рекомендуемой преподавателем основной и дополнительной литературы, а также информационно-справочных и поисковых систем:

2) подготовку к текущим и промежуточной аттестациям: выполнение практических заданий по поиску необходимых для работы в аудитории материалов в сети Интернет, подготовку мультимедийных материалов для создания презентаций и WEB-сайтов (темы 8 и 10 лабораторных занятий).

Особое внимание обучающихся направляется на освоение практических методов обработки данных психологических исследований и стандартных подходов к работе с большими массивами данных. Причем приоритетной здесь является работа с общедоступными современными программными средствами, в первую очередь работа с пакетом Microsoft Office.

Установленная в аудитории для лабораторных занятий программа дистанционного администрирования рабочего стола AnvDesk позволяет преподавателю в любое время наблюдать работу студентов и исправлять сделанные ими ошибки дистанционно через актуализацию процесса работы в компьютере преподавателя с одновременным выводом результатов работы на интерактивную панель Lumien,  $75$ ".

Все выполняемые студентами самостоятельно задания подлежат последующей проверке преподавателем. Результаты текущих аттестаций учитываются преподавателем при проведении промежуточной аттестации (зачета).

В случае необходимости актуализируются электронное обучение и дистанционные образовательные технологии с использованием портала «Электронный университет BГУ» – Moodle:URL:https://www.edu.vsu.ru, а именно электронный курс «Информационные технологии психологии»  $\mathbf{B}$ (https://edu.vsu.ru/course/view.php?id=8242), материалы которого могут привлекаться, в том числе, для самостоятельной работы студентов. Все выполняемые задания студенты вывешивают в личных кабинетах в этом электронном курсе для последующей проверки преподавателем.

## 15. Перечень основной и дополнительной литературы, ресурсов интернет, необходимых для освоения дисциплины

| $al$ concentrate signal space |                                                                                        |
|-------------------------------|----------------------------------------------------------------------------------------|
| № п/п                         | Источник                                                                               |
|                               | Информационные технологии в психологии / Т.Я. Данелян. - Москва : Евразийский откры-   |
|                               | тый институт, 2011. - 226 с. - URL: http://biblioclub.ru/index.php?page=book&id=90548  |
| 2                             | Информационные технологии : учеб. пособие / А.Г. Хныкина, Т.В. Минкина. - Ставрополь : |
|                               | CKΦY, 2017. - 126 c. - URL:http://biblioclub.ru/index.php?page=book&id=494703          |
| 3                             | Информационные технологии в образовании: учебное пособие / А.Я. Минин. - Москва:       |
|                               | MITY, 2016. - 148 c. - URL:http://biblioclub.ru/index.php?page=book&id=471000          |

a) OCHORHAD DIATADATUDA'

б) дополнительная литература:

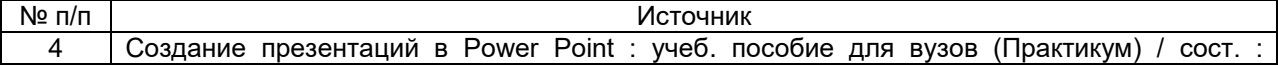

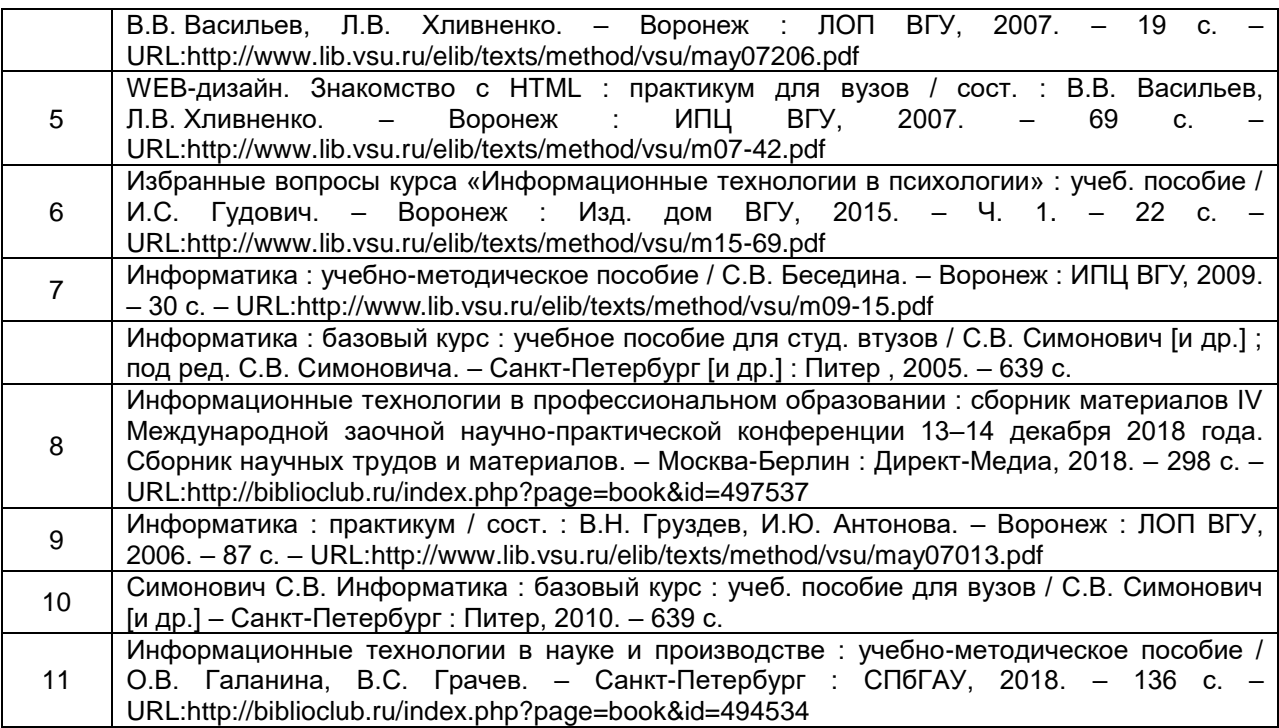

в) информационные электронно-образовательные ресурсы (официальные ресурсы интернет)**\***:

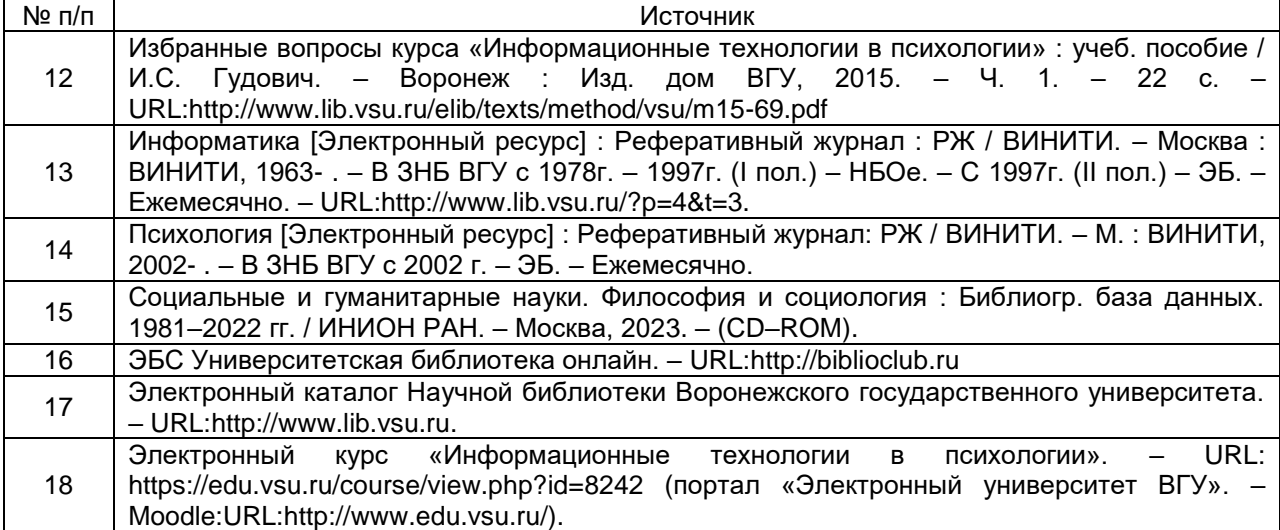

\* Вначале указываются ЭБС, с которыми имеются договора у ВГУ, затем открытые электроннообразовательные ресурсы.

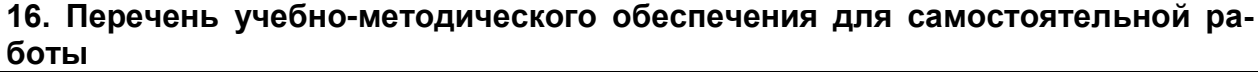

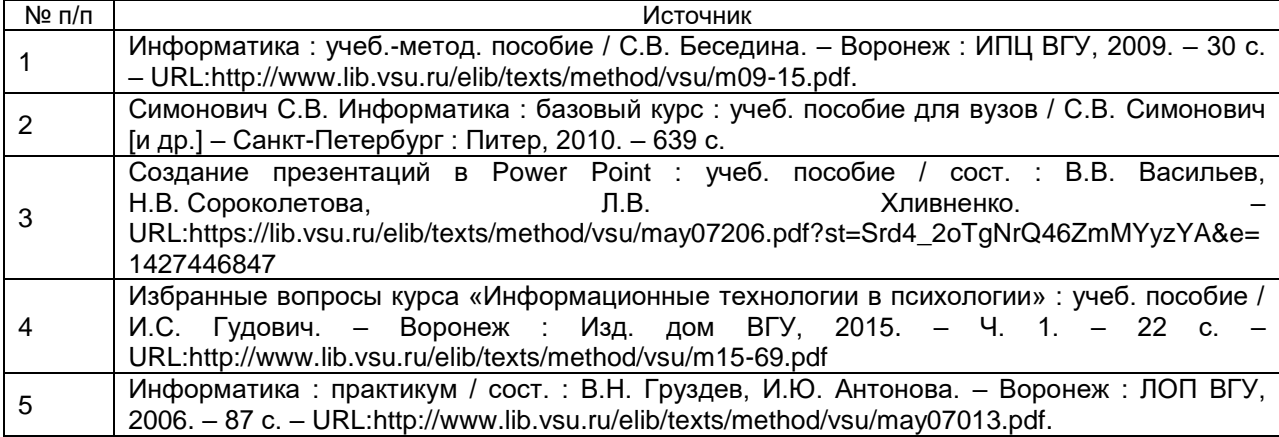

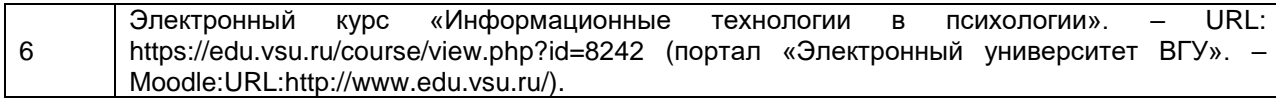

## **17. Информационные технологии, используемые для реализации учебной дисциплины, включая программное обеспечение и информационносправочные системы**

При реализации дисциплины используются следующие образовательные технологи: логическое построение дисциплины, установление межпредметных связей, обозначение теоретического и практического компонентов в учебном материале, актуализация личного и учебно-профессионального опыта обучающихся. Дисциплина реализуется на базе стандартного современного программного обеспечения персонального компьютера, позволяющего, в том числе, проводить статистическую обработку больших массивов данных, создавать документы для размещения в Интернет, эффективно использовать поисковые ресурсы глобальных сетей, в том числе: операционной системы Windows, пакетов Microsoft Office и Статистика, браузеров: Mozilla Firefox, Opera, Google Chrome или Microsoft Edge.

Применяются электронное обучение и дистанционные образовательные технологии в части освоения материала лабораторных занятий, самостоятельной работы по отдельным разделам дисциплины, прохождения текущей и промежуточной аттестации. Студенты используют электронные ресурсы портала «Электронный университет ВГУ» – Moodle[:URL:http://www.edu.vsu.ru/,](http://www.edu.vsu.ru/) а именно электронный курс «Информационные технологии в психологии» (URL: [https://edu.vsu.ru/course/view.php?id=8242\)](https://edu.vsu.ru/course/view.php?id=8242).

Для реализации учебной дисциплины используются следующие информационные технологии, включая программное обеспечение и информационносправочные системы:

ПО Интерактивное учебное пособие «Наглядная математика». Контракт № 3010-07/22-16 от 23.03.2016 с ООО «Информационные технологии» (ООО «Интех», Воронеж); бессрочный.

Прикладной пакет программ статистического анализа данных (начального уровня) Statistica Basic Academic 13.0 for Windows Ru (локальная версия на 15 пользователей). Контракт № 3010-07/41-20 от 23.06.2020 с ООО «РУССКИЙ ИН-ТЕГРАТОР» (Воронеж), бессрочная лицензия для локальной установки.

Прикладной пакет программ статистического анализа данных (углубленного уровня) Statistica Ultimate Academic 13.0 for Windows Ru (локальная версия на 11 пользователей). Контракт № 3010-07/41-20 от 23.06.2020 с ООО «РУССКИЙ ИН-ТЕГРАТОР» (Воронеж), бессрочная лицензия для локальной установки.

Аппаратно-программный психодиагностический комплекс «Мультипсихометр». Контракт № 3010-07/44-20 от 29.06.2020 с ООО «РУССКИЙ ИНТЕГРАТОР» (Воронеж); бессрочный.

Программный комплекс «Psychometric Expert–9 Practic+ версии» (на 15 пользователей). Контракт № 3010-07/41-20 от 23.06.2020 с ООО «РУССКИЙ ИН-ТЕГРАТОР» (Воронеж), неисключительные (пользовательские) лицензионные права, бессрочная лицензия.

Неисключительная лицензия на ПО Microsoft Office ProPlus 2019 RUS OLP NL Acdmc. Договор №3010-16/24-19 от 01.04.2019 с ООО «БалансСофт Проекты» (Ульяновск); бессрочный.

WinPro 8 RUS Upgrd OLP NL Acdm. Договор № 3010-07/37-14 от 18.03.2014 с ООО «Перемена» (Воронеж); бессрочная лицензия.

Программы для ЭВМ МойОфис Частное Облако. Лицензия Корпоративная на пользователя для образовательных организаций. Договор № 3010-15/972-18 от 08.11.2018 с АО «СофтЛайн Трейд» (Москва); лицензия бессрочная.

Справочная правовая система «Консультант Плюс» для образования, версия сетевая. Договор о сотрудничестве № 14-2000/RD от 10.04.2000 с АО ИК «Информсвязь-Черноземье» (Воронеж); бессрочный.

Справочная правовая система «Гарант – Образование», версия сетевая. Договор о сотрудничестве № 4309/03/20 от 02.03.2020 с ООО «Гарант-Сервис» (Воронеж); бессрочный;

## **18. Материально-техническое обеспечение дисциплины:**

Компьютерный класс (кабинет информационных технологий №2) для проведения для проведения занятий лекционного и семинарского типов, индивидуальных и групповых консультаций, аудитория для самостоятельной работы, помещение для хранения и профилактического обслуживания учебного оборудования (г.Воронеж, проспект Революции, д.24, ауд. 303): специализированная мебель, 15 персональных компьютеров CORE I5-8400 / B365M PRO4 / DDR4 8GB / SSD 480GB / DVI/HDMI/VGA/450Вт / Win10pro / GW2480, интерактивная панель Lumien, 75", МФУ лазерное HP LaserJet Pro M28w(W2G55A).

## **19. Оценочные средства для проведения текущей и промежуточной аттестации**

Порядок оценки освоения обучающимися учебного материала определяется содержанием следующих разделов дисциплины:

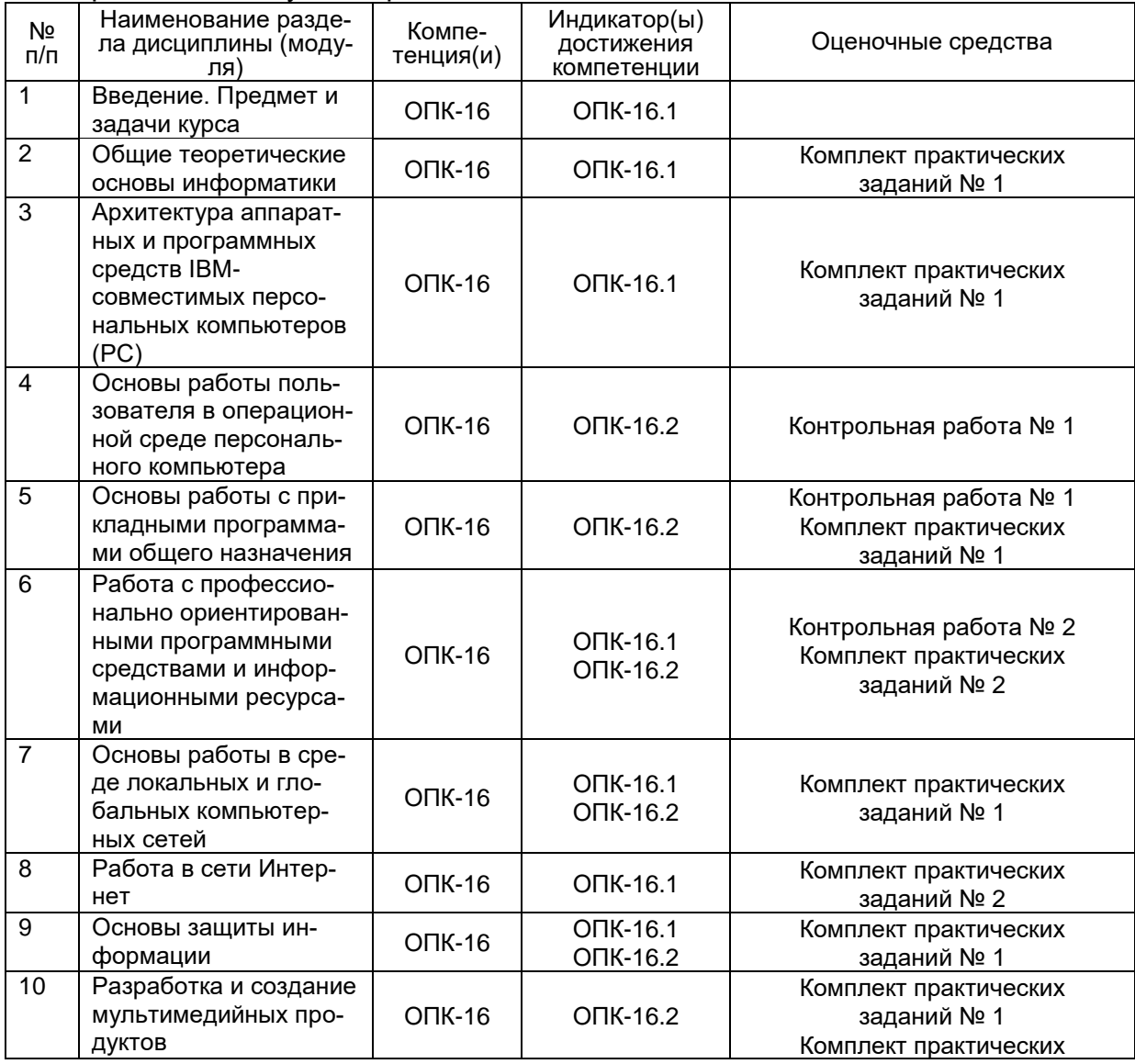

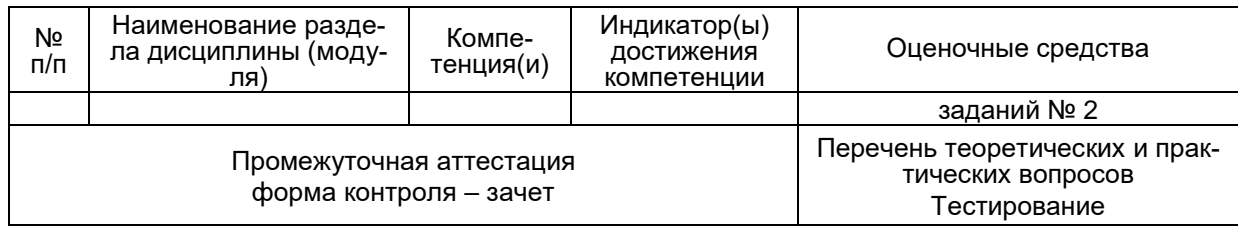

### 20 Типовые оценочные средства и методические материалы, определяющие процедуры оценивания

## 20.1 Текущий контроль успеваемости

Контроль успеваемости по дисциплине осуществляется с помощью следующих оценочных средств: контрольных работ, комплекта практических заданий.

## Комплект практических заданий №1

**Темы:** «Общие теоретические основы информатики», «Архитектура аппаратных и программных средств IBM-совместимых персональных компьютеров (PC)», «Основы работы пользователя в операционной среде персонального компьютера», «Основы работы с прикладными программами общего назначения», «Основы работы в среде локальных и глобальных компьютерных сетей», «Основы защиты информации», «Разработка и создание мультимедийных продуктов».

1.1. Средствами текстового процессора Word создать документ по заданному образцу с учетом всех требований форматирования, приведенных в указании к работе.

1.2. Средствами текстового процессора Word создать документ по заданному образцу, содержащий верхний колонтитул и ссылку. На колонтитуле разместить название факультета. При форматировании документа воспользоваться параметрами (поля, абзац, направление шрифта), указанными в таблице приведенного текста.

1.3. Подготовить свою визитную карточку, в которой должны быть текст и графика. Создать таблицу необходимой структуры для заполнения листа размера А4 визитками размера 50 х 88 мм. Наполнить ячейки данными.

1.4. Средствами процессора Word напечатать алгебраические формулы по заданному образцу.

1.5. Средствами процессора Word напечатать строчные и прописные буквы греческого алфавита по заданному образцу.

1.6. Напечатать стихотворение В. Высоцкого в заданном формате с выравниванием куплетов. Украсить стихотворения простым рисунком, предварительно нарисованным в графическом редакторе Paint. Расположить рисунок рядом с текстом справа, для чего предварительно сделать операцию «обтекание».

В формате табличного процессора EXCEL заполнить таблицу пред- $1.7.$ ложенного вида, на которой содержатся данные о взносах за обучение студентов.

а) Сделать необходимые вычисления, проставив вместо знаков вопрос соответствующие результаты.

б) Используя опцию EXCEL автофильтр выбрать тех студентов, которые на 4 курсе заплатили меньше 12000 рублей.

в) Построить диаграмму для суммы оплаты за 1-5 курсы студентом Ивановым И.И.

1.8. По заданной в EXCEL таблице продаж товаров некоторого магазина найти максимальную партию закупленных товаров, моду и сумму денег, уплаченных одним из покупателей в результате нескольких покупок. Воспользоваться стандартными функциями EXCEL: МАКС, МОДА, СУММЕСЛИ.

1.9. По заданному набору экспериментальных данных провести исследование с применением функций СРЗНАЧ, КВАДРОТКЛ, ДИСПР.

1.10. Создать в MS Access базу данных из 4 таблиц, отражающую закупку с базы книг для магазинов города, у которой заданы свойства полей таблиц, количество записей и конфигурация связей между таблицами.

1.11. На примере созданной ранее базы данных сформировать в режиме «Конструктор» запрос по заданному условию.

1.12. Создать презентацию в MS Power Point на заданную тему. Презентация должна иметь не менее 10 слайдов, содержащих фактические данные по теме, найденные в интернет. Данные оформить в виде таблиц, диаграмм, графиков, схем. Текстовая часть должна представлять собой реферат на заданную тему и быть украшена рисунками, картинками или фотографиями.

1.13. Создать на языке HTML таблицу заданного вида. Сделать ее границы невидимыми.

1.14. Создать Web-страницу с цветным фоном и разместить на ней картинки с надписями под ними.

1.15. Сделать небольшой сайт о себе, состоящий из трех страничек:

а) моя биография;

б) мои увлечения;

в) мой фотоальбом.

Все три странички должны быть выполнены на основе таблицы заданного вида. На странице с биографией необходимо разбить текст на абзацы и выровнять по обеим границам ячейки (как газетные столбцы). На странице увлечений применить маркированный список. На странице с фотоальбомом можно вставить любые картинки из интернета с подписями под ними. У страничек должен быть фон, сделанный любым способом, заголовок страницы должен быть выделен.

## **Комплект практических заданий № 2**

**Темы:** «Работа с профессионально ориентированными программными средствами и информационными ресурсами», «Работа в сети Интернет», «Разработка и создание мультимедийных продуктов».

2.1. На основе табличного процессора Excel создать шаблон Журнала психолога по заданному образцу.

2.2. Провести анализ результатов исследования IQ в группе из 20 человек на основе полученной таблицы результатов. Используя статистические функции табличного процессора Excel, найти:

1) среднее значение (функция СРЗНАЧ);

- 2) моду (функция МОДА);
- 3) дисперсию данных (функция ДИСПР);

4) квадратическое отклонение (функция КВАДРОТКЛ).

Результаты работы оформить в виде отчета.

2.3. Используя данные предыдущей задачи, провести следующий анализ. Разделить полученные данные IQ на диапазоны: 1) высокий – со значениями от 115 и выше; средний – от 100 до 114; ниже среднего – от 80 до 99; низкий – ниже 80.

1) Подсчитать, сколько человек из этой группы имеют IQ разного уровня (высокий, средний, ниже среднего, низкий).

2) Построить диаграмму, отражающую количество студентов группы, имеющих IQ разного уровня (высокий, средний, ниже среднего, низкий).

Найти дисперсию значений IQ (функция ДИСПР) в данной груп- $3)$ пе и стандартное отклонение (функция СТАНДОТКЛ).

2.4. Используя результаты двух предыдущих заданий, создать презентацию на тему «Анализ исследования IQ в группе студентов». Представить полученные результаты с подробными комментариями, таблицами и диаграммами. Подготовить доклад по этой презентации.

2.5. В результате серии психологических наблюдений получен следующий числовой ряд данных, характеризующих восприимчивость людей к звуковым раздражителям:

162, 164, 161, 168, 160, 158, 159, 166, 169, 171, 170, 173, 157, 172, 156, 174, 176, 178, 175, 177

Используя статистические функции табличного процессора Excel. найти

среднее значение (функция СРЗНАЧ);  $1)$ 

 $(2)$ среднее абсолютных значений отклонений данных от среднего (функция СРОТКЛ);

 $3)$ медиану заданного ряда данных (функция МЕДИАНА);

 $4)$ дисперсию данных (функция ДИСПР);

 $5)$ квадратическое отклонение (функция КВАДРОТКЛ).

2.6. В группе школьников психологом была проведена диагностическая контрольная работа, содержащая 8 вопросов. Ответы на вопросы оценивались баллами от 1 до 5. Если не дано никакого ответа, клеточка оставалась пустой. По заданной таблице результатов контрольной работы с использованием мастера диаграмм и стандартных функций Excel - СУММ, СУММЕСЛИ, СЧЕТ и СЧЕ-ТЕСЛИ, а также опции «автофильтр», выполнить следующие задания.

подсчитать сумму баллов, набранных каждым из учеников; 1)

 $2)$ построить столбчатую диаграмму, отображающую результаты опроса;

3) подсчитать средний суммарный балл этой группы;

 $4)$ подсчитать количество учеников, получивших за третий вопрос отметку больше 3;

д) подсчитать сумму баллов учащихся, получивших за третий  $5)$ вопрос отметку больше 3;

е) подсчитать общее количество полученных ответов всеми  $6)$ учениками.

 $7)$ ж) выбрать учеников, у которых результат ответа на 6-й вопрос меньше 3.

2.7. Подготовить презентацию на тему «Информационные технологии в психологии», содержащую не менее 10 слайдов с таблицами, схемами, графиками или диаграммами, созданными на основе реальных цифр, полученных в результате интернет-навигации. Разместить на слайдах реферат на заданную тему, а также рисунки, схемы, фотографии.

2.8. Создать базу данных из четырех таблиц: преподаватели-психологи, тестируемая группа, результаты тестирования, психологические тесты. Первая таблица с полями: код преподавателя, фамилия, имя, отчество, номер телефона. Сделать две записи. Вторая – номера тестируемых, фамилия и имя тестируемого, код преподавателя, дата проведения теста, шесть записей. Третья таблица – результаты тестирования: номер тестируемого, порядковый номер тестирования (студент может проходить тестирование не один раз и разного вида), код теста, результат в баллах от 1 до 10, дата тестирования. Сделать не менее 10 записей. Психологические тесты - четыре записи с полями: код теста, название (обозначение теста), максимальное количество баллов.

2.9. Используя созданную в предыдущем задании базу данных, сделать запрос в режиме «конструктор»: найти номер телефона преподавателя, который тестировал студента с заданной фамилией.

2.10. Используя созданную в предыдущем задании базу данных, сделать отчет о результатах тестирования двух выбранных студентов.

## **Комплект заданий для контрольной работы № 1**

**Темы:** «Основы работы пользователя в операционной среде персонального компьютера», «Основы работы с прикладными программами общего назначения».

1. Используя функции EXCEL выполнить обработку данных социологического исследования на заданную тему при заданных результатах исследования.

2. Создать Web-страницу и разместить на ней картинки с надписями под ними.

3. Создать на языке HTML таблицу заданного вида. Сделать ее границы невидимыми.

4. Используя созданную в предыдущем задании базу данных, сделать запрос в режиме «конструктор»: найти номер телефона преподавателя, который тестировал студента с заданной фамилией.

5. Сформировать заданную формулу для размещения ее в документ, сделанный в Word.

6. Построить график функции с заданными параметрами.

## **Комплект заданий для контрольной работы № 2**

**Тема:** «Работа с профессионально ориентированными программными средствами и информационными ресурсами».

1. Вычислить количество и проценты опрошенных студентов, присвоивших максимальные значения важности некоторому параметру, на основе заданной таблицы результатов их опроса

2. На основе заданной таблицы количества баллов, полученных при опросе преподавателем учащихся, найти дисперсию, моду, среднее арифметическое и среднее квадратическое отклонение полученных данных.

3. Используя программный пакет «Статистика» найти корреляции заданных в таблице данных.

4. Создать презентацию на заданную тему и подготовить ее к размещению в Интернет.

5. Используя функции СЧЕТЕСЛИ и СУММЕСЛИ провести обработку заданной таблицы диагностического опроса 200 школьников: выяснить количество опрошенных, получивших минимальный, максимальный, средний и суммарный по группам результаты.

Описание технологии проведения.

Текущие аттестации проводятся в соответствии с Положением о текущей аттестации обучающихся по программам высшего образования Воронежского государственного университета – в форме контрольных работ, выполнения практических заданий. Критерии оценивания приведены ниже. Контрольные работы выполняются во время аудиторных занятий в виде письменных работ с последующей проверкой преподавателем. Практические задания выполняются частично во время аудиторных занятий, частично – самостоятельно в форме домашних заданий, но все в виде письменных работ с последующей проверкой преподавателем.

Результаты текущих аттестаций учитываются преподавателем при проведении промежуточной аттестации (зачета).

В условиях применения электронного обучения и дистанционных образовательных технологий все выполняемые задания текущих аттестаций (контрольные работы, практические задания) обучающиеся выкладывают для проверки в личных кабинетах в электронном курсе «Информационные технологии в психологии». – [URL:https://edu.vsu.ru/course/view.php?id=8](https://edu.vsu.ru/course/view.php?id=)242 (портал «Электронный университет ВГУ». – Moodle[:URL:http://www.edu.vsu.ru/\)](http://www.edu.vsu.ru/).

## **Критерии оценки компетенций (результатов обучения) при текущих аттестациях (выполнении практических или контрольных заданий):**

– оценка «зачтено» ставится, если обучающийся продемонстрировал знание необходимого для выполнения практического задания теоретического материала, показал владение практическими навыками и умение решать конкретную задачу в соответствии с поставленной целью (например, получил правильный вычислительный результат, правильно сформировал макет документа, успешно реализовал технологию поиска в глобальной сети или создал Web-документ, обладающий свойствами, обозначенными в задании работы). При этом допускается возможность, что были сделаны незначительные неточности теоретического или практического плана;

– оценка «не зачтено» ставится, если обучающийся допустил существенную ошибку, связанную с незнанием теории или отсутствием необходимых умений и навыков для выполнения практического задания или допустил вычислительные ошибки в задачах обработки данных социологических, педагогических или психологических исследований.

### **20.2 Промежуточная аттестация**

Промежуточная аттестация по дисциплине (зачет) осуществляется с помощью следующих оценочных средств: теоретических вопросов и прохождения тестирования, состоящего из 25 вопросов, на каждый из которых должен быть дан один правильный ответ из трех предложенных.

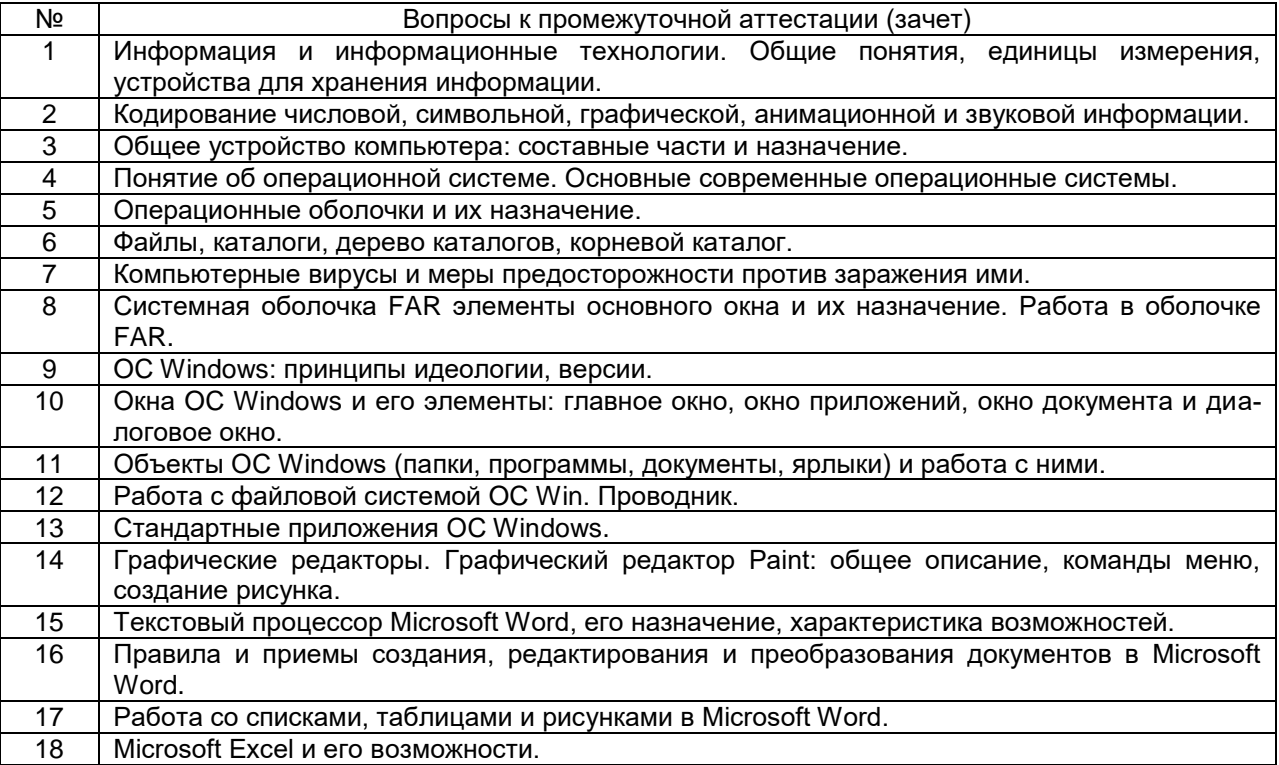

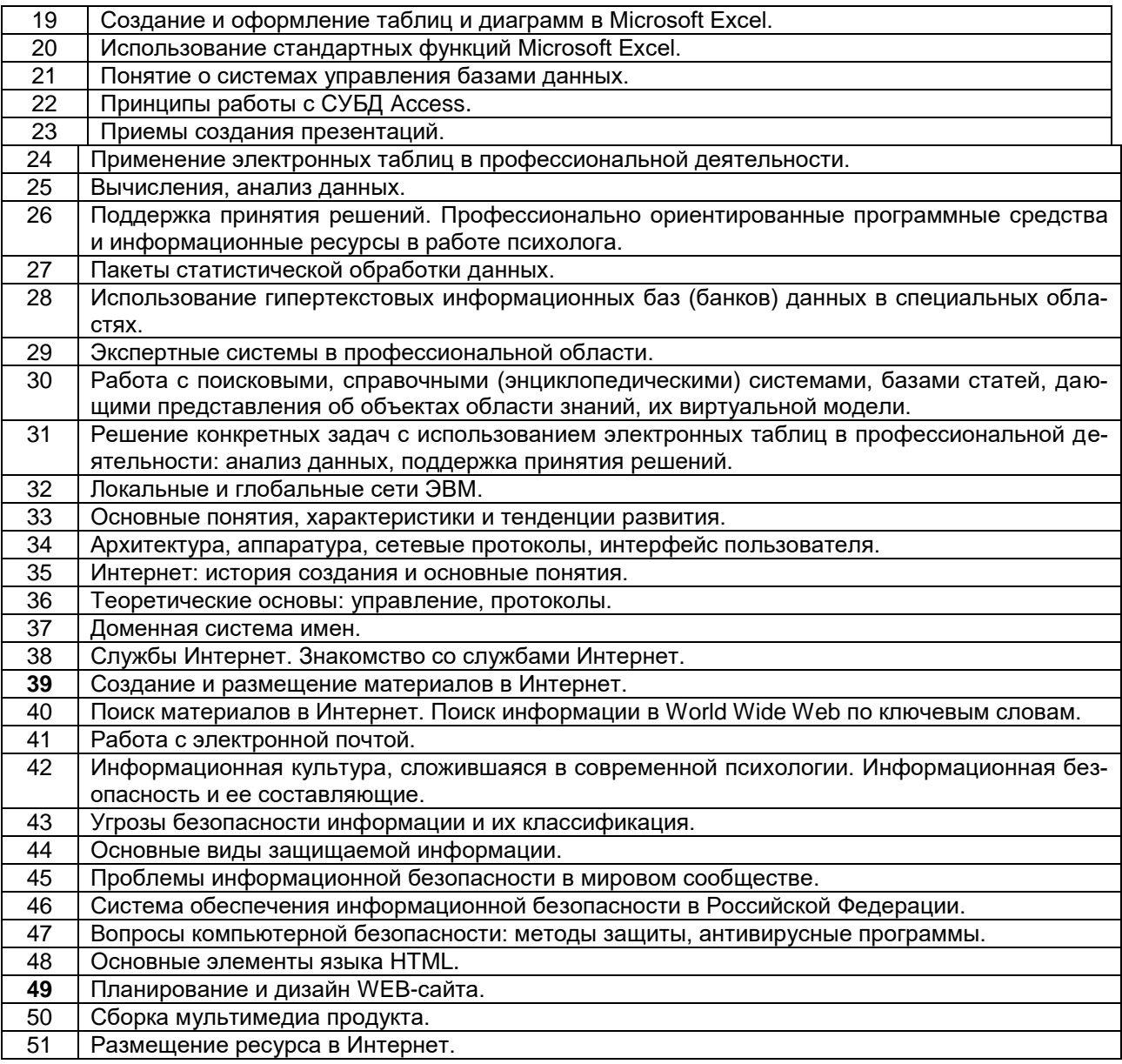

# Пример теста

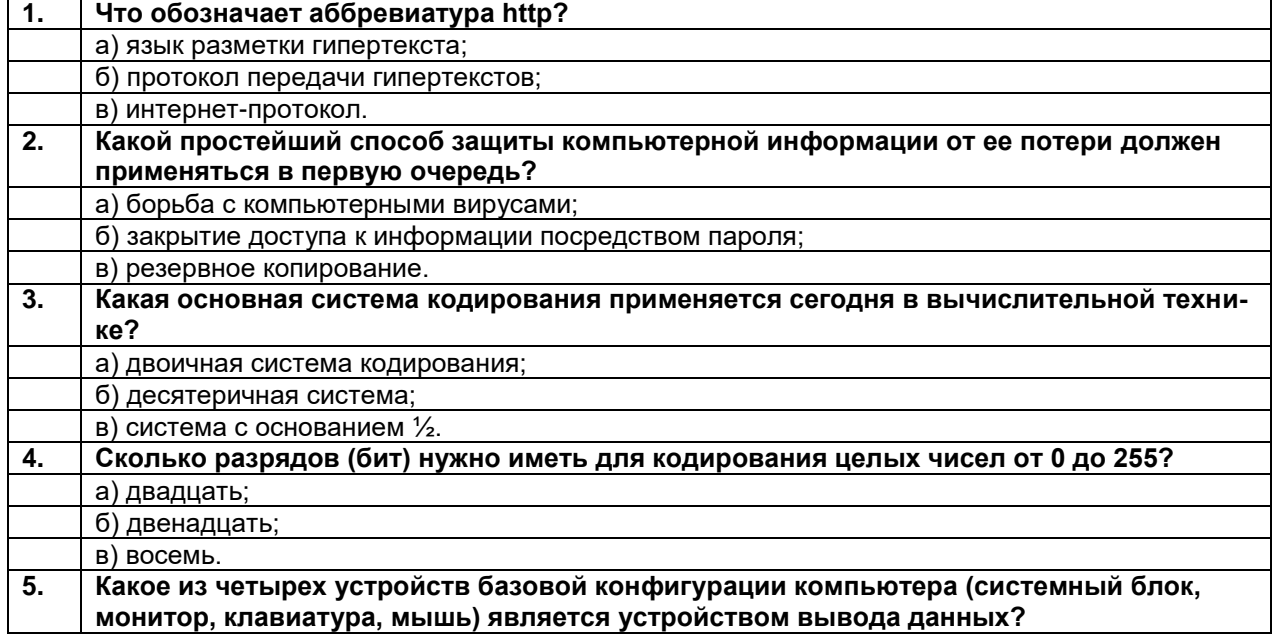

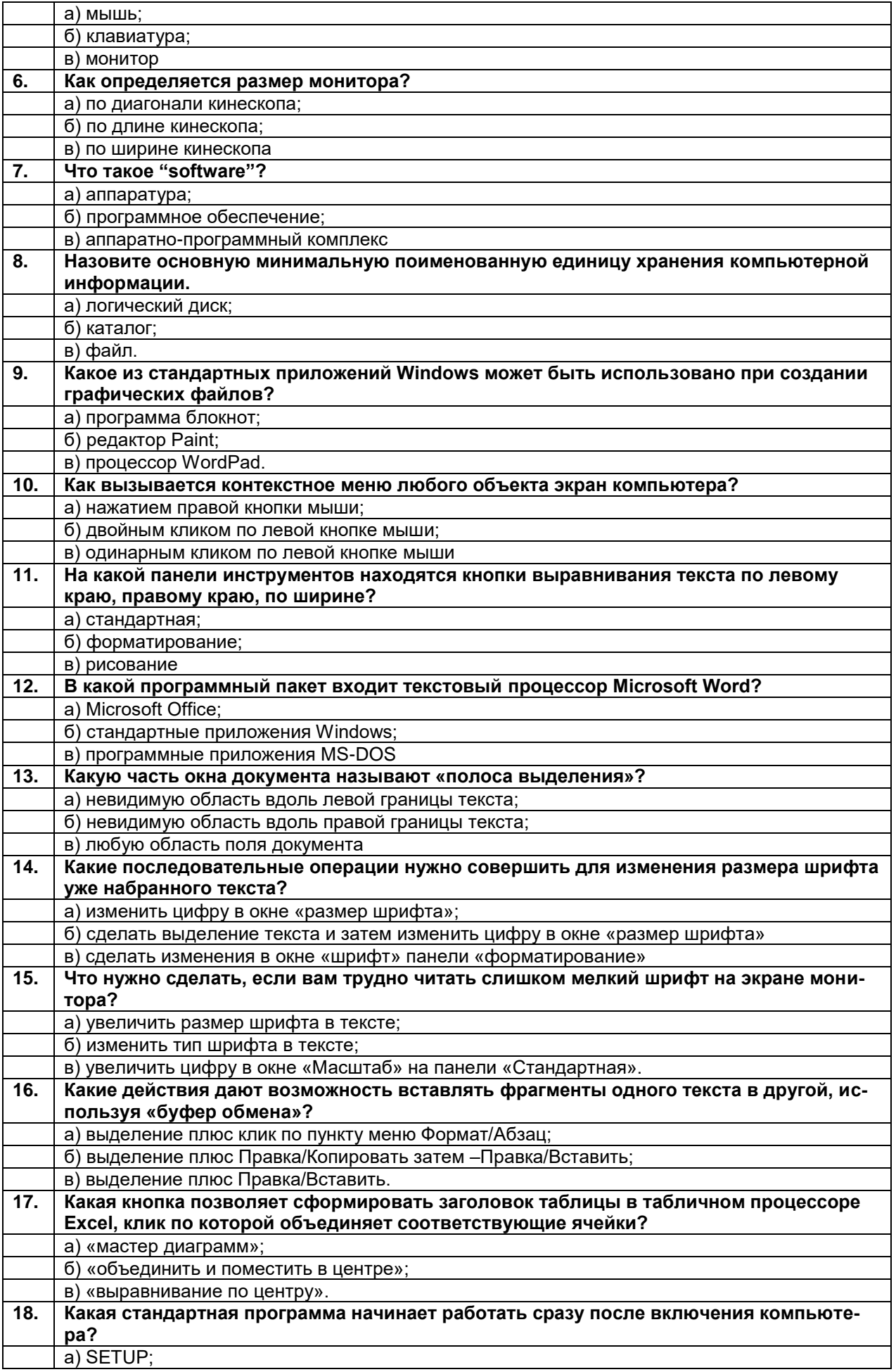

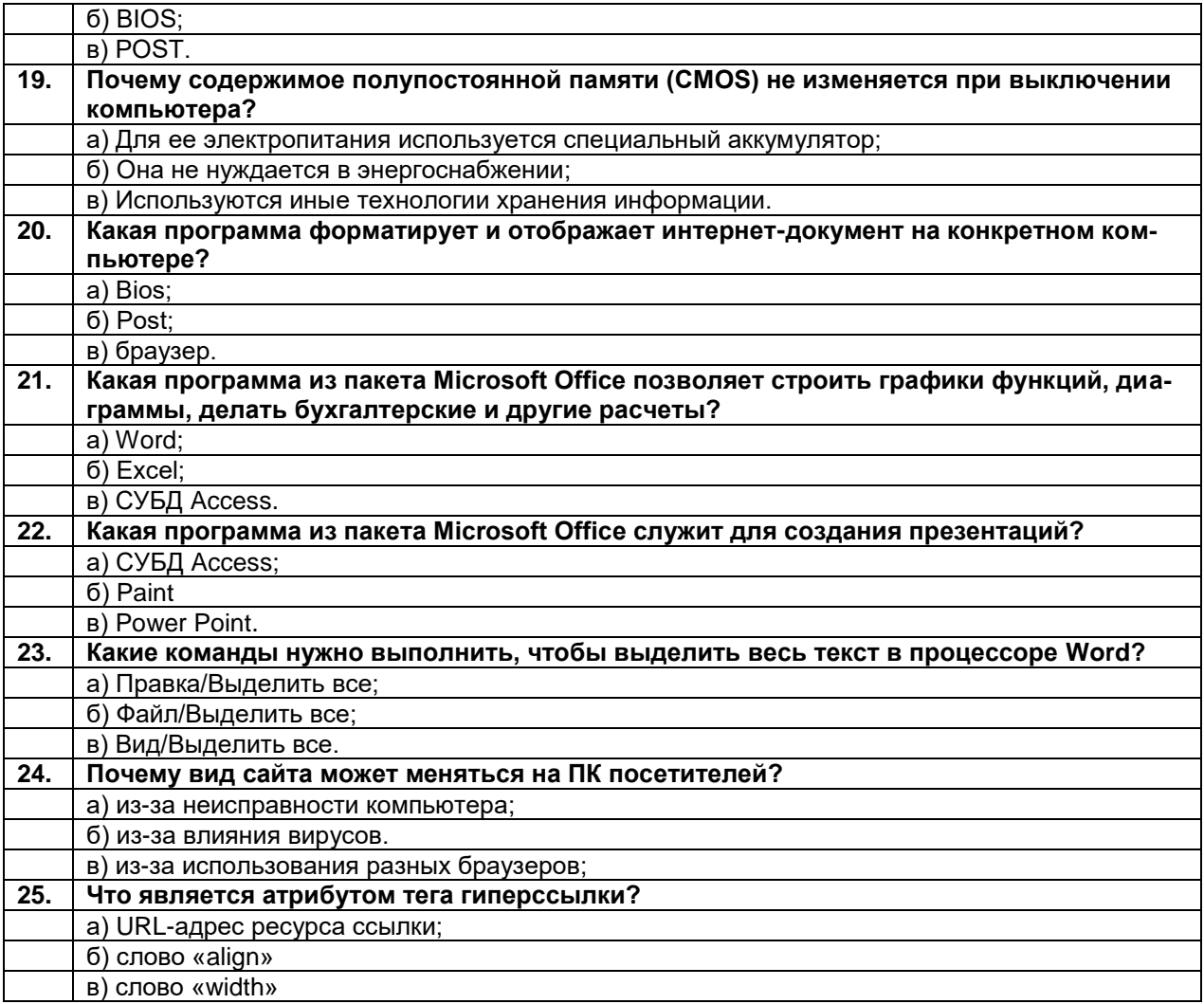

## Описание технологии проведения

Промежуточная аттестация проводится в соответствии с Положением о промежуточной аттестации обучающихся по программам высшего образования. В контрольно-измерительный материал включаются два теоретических вопроса, позволяющих оценить уровень полученных знаний, умений, навыков.

В условиях применения электронного обучения и дистанционных образовательных технологий экзамен проводится с использованием портала «Электронный университет ВГУ» – Moodle[:URL:http://www.edu.vsu.ru/,](http://www.edu.vsu.ru/) электронный курс «Информационные технологии в психологии» [\(URL:https://edu.vsu.ru/course/view.php?id=8](https://edu.vsu.ru/course/view.php?id=)242). При этом все задания, требования и контрольно-измерительные материалы текущей и промежуточной аттестации остаются прежними. Все задания и ответы на вопросы размещаются студентами на сайте электронного курса и проверяются преподавателем. В случае необходимости (например преподаватель не уверен, что студент самостоятельно выполнил работу) может быть проведен дополнительный опрос в режиме on-line связи (видеоконференции).

Для оценивания результатов обучения на зачете используются следующие *показатели:*

1) знания теоретических основ информатики (принципов кодирования, передачи, представления, преобразования, защиты информации, формирования локальных и глобальных сетей), основ информационной культуры, сложившейся в современной психологии, базовых требований к информационной безопасности, основных технических и информационных возможностей персонального компьютера, локальных и глобальных компьютерных сетей, позволяющих осуществлять поиск, сбор, хранение, обработку, представление информации при решении задач профессиональной деятельности психолога, а также прикладных программ общего назначения и профессионально ориентированных программных средств и информационных ресурсов, ключевых информационно-коммуникационных технологий, способствующих решению задач профессиональной деятельности психолога;

2) умения применять на практике знания теоретических основ информатики (принципов кодирования, передачи, представления, преобразования, защиты информации, формирования локальных и глобальных сетей), основ информационной культуры, сложившейся в современной психологии, базовых требований к информационной безопасности, основных технических и информационных возможностей персонального компьютера, локальных и глобальных компьютерных сетей, позволяющих осуществлять поиск, сбор, хранение, обработку, представление информации при решении задач профессиональной деятельности психолога, подбирать ключевые информационно-коммуникационные технологии, способствующие решению задач профессиональной деятельности психолога;

3) умение излагать материал в процессе ответа логически последовательно, профессионально грамотно, иллюстрировать ответ примерами, делать полные и обоснованные выводы:

4) владение навыками поиска, сбора, хранения, обработки, представления информации при решении задач профессиональной деятельности психолога, обеспечения информационной безопасности профессиональной деятельности психолога, подбора ключевых информационно-коммуникационных технологий, способствующих решению задач профессиональной деятельности психолога.

Для оценивания результатов обучения на зачете используется шала: «зачтено», «не зачтено».

Критерии оценивания компетенций Уровень сфор-Шкала оценок мирован ности компетенций Полное соответствие ответа обучающегося всем перечис-Повышенный Зачтено ленным показателям по каждому из вопросов контрольноуровень измерительного материала. Продемонстрированы знания теоретических основ информатики (принципов кодирования, передачи, представления, преобразования, защиты информации, формирования локальных и глобальных сетей), основ информационной культуры, сложившейся в современной психологии, базовых требований к информационной безопасности, основных технических и информационных возможностей персонального компьютера, локальных и глобальных компьютерных сетей, позволяющих осуществлять поиск, сбор, хранение, обработку, представление информации при решении задач профессиональной деятельности психолога, а также прикладных программ общего назначения и профессионально ориентированных программных средств и информационных ресурсов, ключевых информационно-коммуникационных технологий, способствующих решению задач профессиональной деятельности психолога; умения применять на практике знания теоретических основ информатики (принципов кодирования, передачи, представления, преобразования, защиты информации, формирования локальных и глобальных сетей), основ информационной культуры, сложившейся в современной психологии. базовых требо-

Соотношение показателей, критериев и шкалы оценивания результатов обучения:

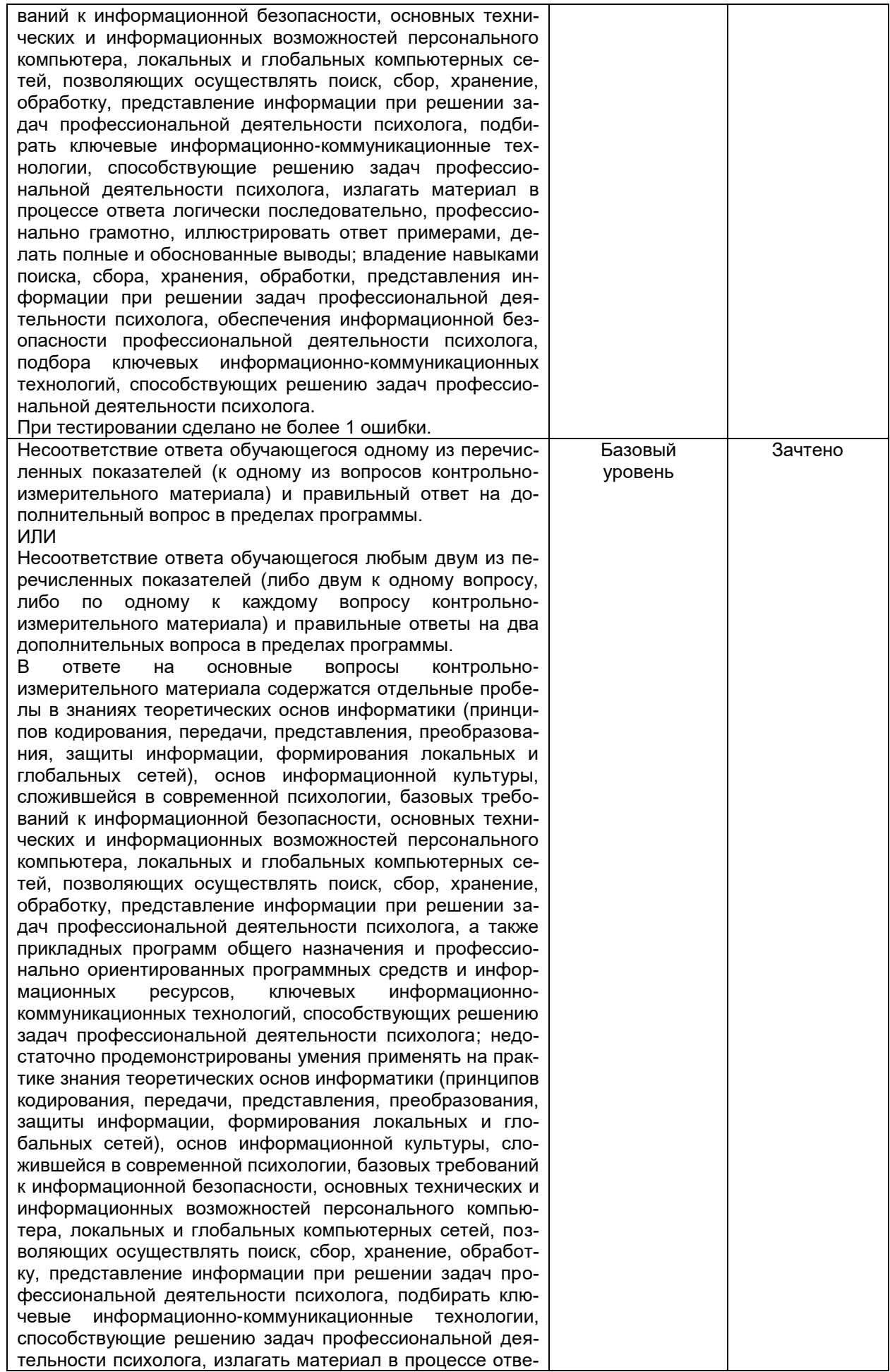

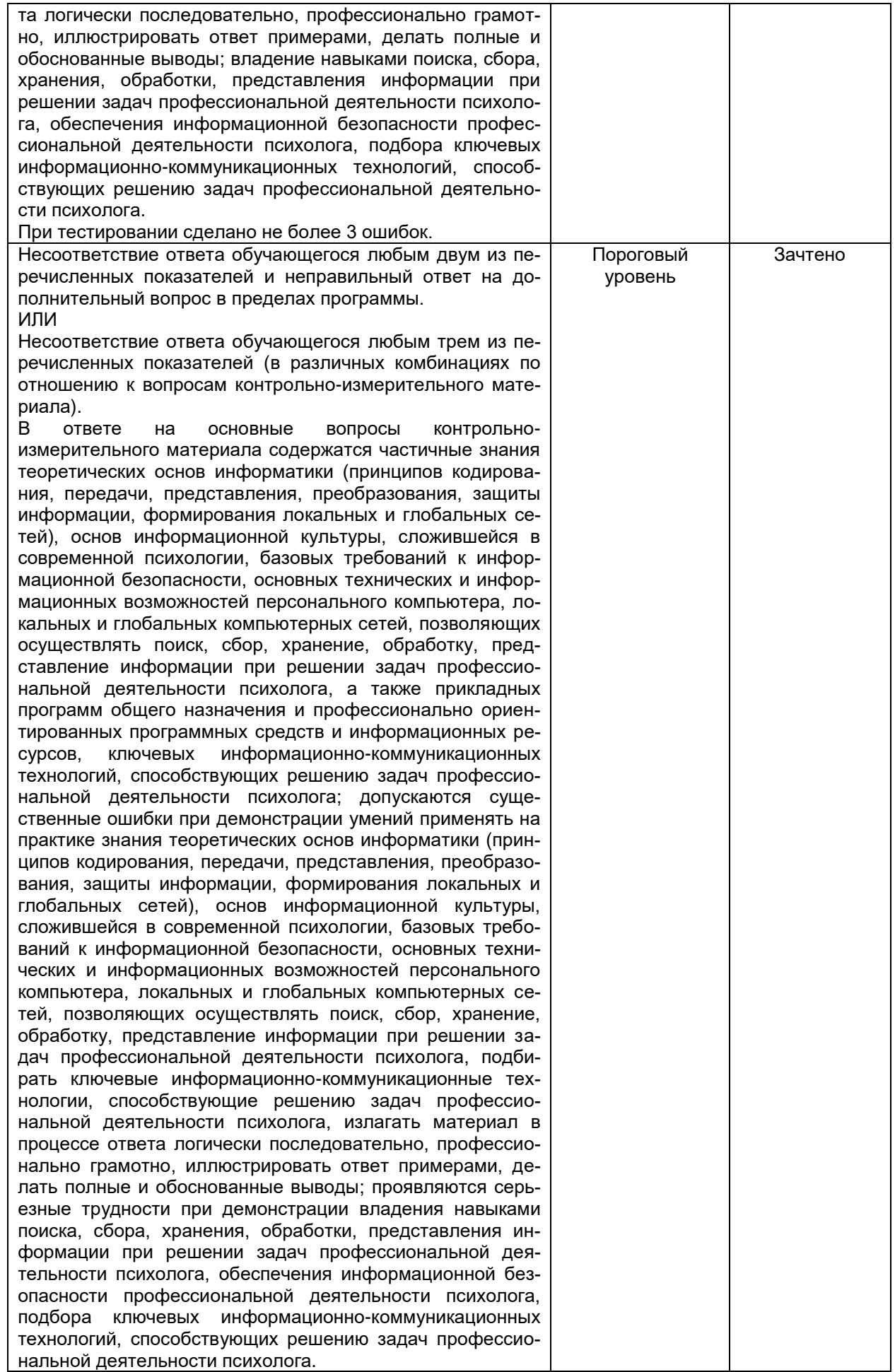

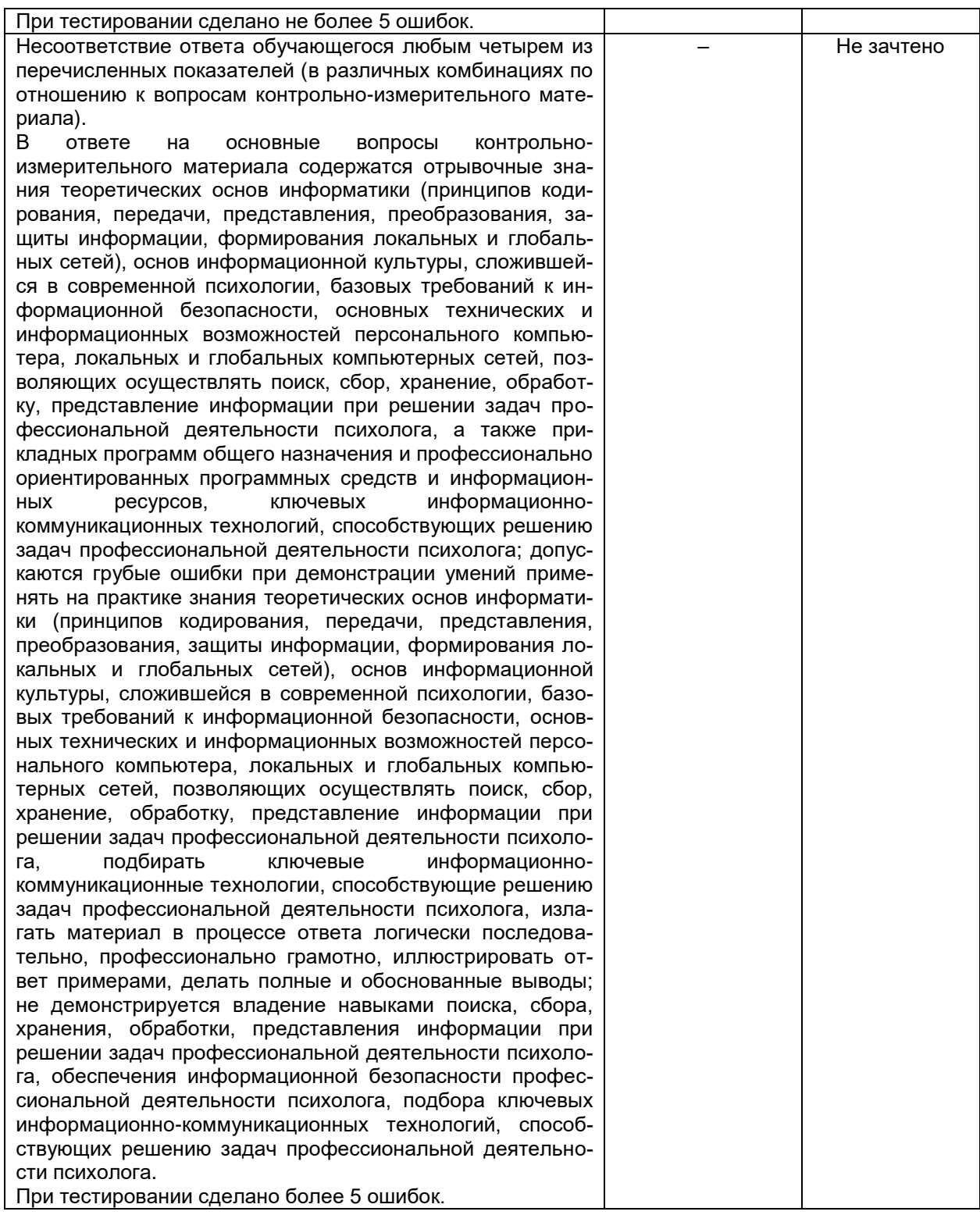

#### 20.3 Фонд оценочных средств сформированности компетенций студентов, рекомендуемый для проведения диагностических работ

ОПК-16 Способен понимать принципы работы современных информационных технологий и использовать их для решения задач профессиональной деятельности

ОПК-16.1 Осуществляет поиск, сбор, хранение, обработку, представление информации при решении задач профессиональной деятельности

Знать: теоретические основы информатики (принципы кодирования, передачи, представления, преобразования, защиты информации, формирования локальных и глобальных сетей), основы информационной культуры, сложившейся в современной психологии, базовые требования к информационной безопасности, основные технические и информационные возможности персонального компьютера, локальных и глобальных компьютерных сетей, позволяющих осуществлять поиск, сбор, хранение, обработку, представление информации при решении задач профессиональной деятельности психолога, а также прикладные программы общего назначения и профессионально ориентированные программные средства и информационные ресурсы

*Уметь:* применять на практике знания теоретических основ информатики (принципов кодирования, передачи, представления, преобразования, защиты информации, формирования локальных и глобальных сетей), основ информационной культуры, сложившейся в современной психологии, базовых требований к информационной безопасности, основных технических и информационных возможностей персонального компьютера, локальных и глобальных компьютерных сетей, позволяющих осуществлять поиск, сбор, хранение, обработку, представление информации при решении задач профессиональной деятельности психолога, работать с прикладными программами общего назначения и профессионально ориентированными программными средствами и информационными ресурсами

*Владеть:* навыками поиска, сбора, хранения, обработки, представления информации при решении задач профессиональной деятельности психолога, работы с прикладными программами общего назначения и профессионально ориентированными программными средствами и информационными ресурсами, а также обеспечения информационной безопасности профессиональной деятельности психолога

**ОПК-16.2** Подбирает и использует информационные технологии при решении задач профессиональной деятельности

*Знать:* ключевые информационно-коммуникационные технологии, способствующие решению задач профессиональной деятельности психолога

*Уметь:* подбирать и использовать ключевые информационно-коммуникационные технологии, способствующие решению задач профессиональной деятельности психолога

*Владеть:* навыками подбора и использования ключевых информационно-коммуникационных технологий, способствующих решению задач профессиональной деятельности психолога

## **Перечень заданий для оценки сформированности индикатора компетенции ОПК-16:**

1) закрытые задания (тестовые, средний уровень сложности):

- 1. Что обозначает аббревиатура http?
- 1) язык разметки гипертекста

#### **2) протокол передачи гипертекстов**

3) интернет-протокол

4) элемент доменной системы адресов компьютеров

2. Какой простейший и дешевый способ защиты компьютерной информации от ее потери должен применяться в первую очередь?

1) борьба с компьютерными вирусами

2) закрытие доступа к информации посредством пароля

#### **3) резервное копирование**

4) предотвращение пожаров, затопления, физического похищения носителей информации

3. Какая основная система кодирования применяется сегодня в вычислительной технике?

#### **1) двоичная система кодирования**

2) десятеричная система

3) система с основанием 1/2

4) шестнадцатиричная система кодирования

4. Сколько разрядов (бит) нужно иметь для кодирования целых чисел от 0 до 255?

1) двадцать

2) двенадцать

**3) восемь**

4) шестнадцать

5. Какое из четырех устройств базовой конфигурации компьютера (системный блок, монитор, клавиатура, мышь) является устройством вывода данных?

1) мышь

2) клавиатура

#### **3) монитор**

4) системный блок

6. Как определяется размер монитора?

**1) по диагонали кинескопа**

2) по длине кинескопа

3) по ширине кинескопа

4) по другим признакам

7. Что такое «software»?

1) аппаратура

#### 2) программное обеспечение

3) аппаратно-программный комплекс

4) документация о правилах использования компьютера

8. Как называется основная минимальная поименованная единица хранения компьютерной информации?

1) логический диск

2) каталог

3) файл

4) папка

9. Какое из стандартных приложений Windows может быть использовано при создании графических файлов?

1) программа блокнот

#### 2) редактор Paint

3) процессор WordPad

4) факсы и сканирование

10. Как вызывается контекстное меню любого объекта экрана компьютера?

#### 1) нажатием правой кнопки мыши

2) двойным кликом по левой кнопке мыши

3) одинарным кликом по левой кнопке мыши

4) одной из опций на панели Главная

11. На какой панели инструментов находятся кнопки выравнивания текста по левому краю, правому краю, по ширине?

1) вид

#### 2) главная

3) рисование

4) макет

12. В какой программный пакет входит текстовый процессор Microsoft Word?

#### 1) Microsoft Office

2) стандартные приложения Windows

3) программные приложения MS-DOS

4) Безопасность Windows

13. Какую часть окна документа называют «полоса выделения»?

1) свободную область вдоль левой границы текста

2) невидимую область вдоль правой границы текста

3) любую область поля документа

4) выделенную полосу фрагмента

14. Какие последовательные операции нужно совершить для изменения размера шрифта уже набранного текста?

1) изменить цифру в окне «размер шрифта» панели Главная

#### 2) сделать выделение текста и затем изменить цифру в окне «размер шрифта»

3) сделать изменения в окне «шрифт» панели Макет

4) изменить Масштаб шрифта в окне панели Вид

15. Что нужно сделать, если вам трудно читать слишком мелкий шрифт на экране монитора?

1) сделать выделение текста и затем изменить цифру в окне «размер шрифта»

2) изменить тип шрифта в тексте

#### 3) увеличить цифру в окне «Масштаб» на панели «Вид»

4) изменить цифру в окне «размер шрифта» панели Главная

16. Какие действия дают возможность вставлять фрагменты одного текста в другой, используя «буфер обмена»?

1) выделение плюс клик по пункту меню Главная/Абзац

#### 2) выделение плюс Контекстное меню/Копировать затем - Главная/Вставить

3 выделение плюс Главная/Вставить

4 выделение плюс Контекстное меню/Копировать затем Контекстное/Вставить

17. Какая опция позволяет сформировать заголовок таблицы в табличном процессоре Excel, клик по которой объединяет соответствующие ячейки и ставит текст в центре?

1) «поместить в центре»

#### 2) «объединить и поместить в центре»

3) «выравнивание по центру»

4) «объединить ячейки

18. Какая последовательность операций применяется в случаях, когда нужно выделить сразу весь текст большого документа?

#### 1) Главная/Выделить/Выделить все

2) Главная/Выделить

3) выделить текст с помощью полосы выделения

4) нажать на левую кнопку мыши и протянуть курсор вдоль текста

19. Какая программа форматирует и отображает интернет-документ на конкретном компьютере?

1) Bios

2) Post

**3) браузер**

4) Zoom

20. Какая программа из пакета Microsoft Office позволяет строить графики функций, диаграммы, эффективно и быстро делать бухгалтерские и другие расчеты?

1) Word

**2) Excel**

3) СУБД Access

4) PowerPoint

21. Какая программа из пакета Microsoft Office служит для создания презентаций?

1) СУБД Access

2) Paint

**3) PowerPoint**

4) Picture Manager

22. Какой набор тег необходим, чтобы создать таблицу в сайте?

1)  $$ 

**2) <table>, <tr>, <td>**

 $3)$  <tr>, <td>

4) <table>, <td>

23. Почему вид сайта может меняться на одном и том же ПК?

1) из-за неисправности компьютера

2) из-за влияния вирусов

**3) из-за использования разных браузеров**

4) из-за различных помех в сети

24. Что является атрибутом тега гиперссылки?

**1) URL-адрес ресурса ссылки**

2) align="center"

3) слово «width»

4) colspan=2

#### 2) открытые задания (тестовые, повышенный уровень сложности):

1. На какой панели Word находятся опции для размещения типа шрифта и его размера?

**Ответ:** опции находятся на панели Главная

2. Как делается в тексте Word сноска?

**Ответ:** нужно на панели Ссылки активизировать опцию и вставить сноску

3. Как должен быть оформлен в Word перечень объектов, имеющих нумерацию для того, чтобы легко было в любой момент внести в любом месте новый объект, который получит свой номер в перенумерованном списке?

**Ответ:** нужно задействовать опцию Нумерованный список

4. Какая опция в Word дает возможность делать: Отступ первой строки, Отступы абзацев слева и справа, перед и после абзаца, а также размер Межстрочных интервалов и операцию Не добавлять интервал между абзацами одного стиля?

**Ответ:** опция Абзац

5. Как создать в Word нижний колонтитул?

**Ответ:** опции Нижний и Верхний колонтитулы находится на панели Вставка

6. Как выполняется операция Копирование формулы в Excel?

**Ответ:** нужно расположить курсор в правом нижнем углу ячейки. Появившийся маленький черный крестик протягивается в нужные ячейки

7. Какую задачу в Excel решает функция СУММЕСЛИ?

**Ответ:** функция СУММЕСЛИ суммирует содержимое ячеек, удовлетворяющих определенному условию (критерию)

8. Какую задачу в Excel решает функция СЧЕТЕСЛИ?

**Ответ:** функция СЧЕТЕСЛИ находит количество ячеек, удовлетворяющих заданному условию (критерию)

9. Какая функция в Excel подсчитывает количество заполненных ячеек?

**Ответ:** функция СЧЕТ

10. Какими тегами начинается и заканчивается любой сайт?

**Ответ:** тегами <html> </html>

11. Что мы называем «гипертекстом»?

**Ответ:** это расширенный текст, который включает в себя дополнительные элементы: иллюстрации, ссылки на другие Web-документы, вставные объекты

12. О чем сигнализируют теги <title>и</title>?

**Ответ:** указанные теги говорят о том, что между ними находится заголовок страницы

13. Какие теги начинают и заканчивают содержательные материалы сайта, расположенные на основном рабочем поле компьютера?

**Ответ:** это теги <br />body> и </body>

14. Как должна выглядеть та часть сайта в тегах, которая называется HEAD, если создатель сайта хочет, чтобы в строке адреса сайта появилась название «Сайт Анны Ивановой»?

**Ответ:** HEAD должен выглядеть так:

<head>

<title>Сайт Анны Ивановой</title>

</head>

15. Как должен выглядеть простейший документ HTML, содержащий все теги, определяющие его основную структуру?

**Ответ:** документ выглядит следующим образом:

<html> <head> <title>Название web-страницы</title> </head> <body> ……….. </body>

</html>

16. Приведите пример одиночного тега.

**Ответ:** одиночными тегами, к примеру, являются теги: <hr> рисует горизонтальную линию на странице, <br> переход на следующую строку

17. Какими возможностями обладает программа Microsoft PowerPoint?

**Ответ:** Microsoft PowerPoint – это приложение, которое позволяет создавать, редактировать, просматривать и показывать презентации

18. Какое приложение пакета Microsoft Office дает возможность создания баз данных?

**Ответ:** Access

19. Какие браузеры (или броузеры, обозреватели) Вы знаете?

**Ответ:** Internet Explorer, Opera, Firefox, Google Chrom и др.

20. Что называют Web-навигацией?

**Ответ:** Web-навигацией называется целенаправленное перемещение между Web-документами, которое выполняется с целью поиска нужной информации

#### 3) открытые задания (мини-кейсы, средний уровень сложности):

1. В магазине проходит операция снижения цены (скидки) всех товаров на 10 процентов. Всего в магазине 250 наименований разных товаров. Перечень товаров с их исходной ценой находится в бухгалтерии. Бухгалтер этого магазина умеет работать в Excel. Спрашивается: сколько и каких операций нужно провести бухгалтеру, чтобы найти размер скидки каждого товара и сумму денег, на которую уменьшится общая стоимость товаров.

**Ответ: Бухгалтер, владеющий Excel, сделает 3 операции: напишет сам или найдет в списке Excel формулу процента для первого товара, затем скопирует формулу 10 процентов на оставшихся 249 товаров (результатом копирования автоматически получатся значения всех остальных 10 процентов стоимости) и просуммирует их.**

2. Студент хочет украсить четверостишье В. Высоцкого

Я не люблю уверенности сытой

Уж лучше пусть откажут тормоза.

Досадно мне, что слово честь забыто

И что в чести наветы за глаза.

картинкой, расположив ее справа от текста. Это у него не получается: при попытке вставить картинку раздвигаются строки куплета и получается последовательное расположение – текст – картинка – текст. Что он должен сделать, чтобы картинка и текст стояли рядом?

**Ответ: Для правильного расположения рядом текста и рисунка необходимо сделать операцию Обтекание. Выбор вариантов обтекания и сама опция открывается при активизации рисунка (клик по рисунку левой кнопкой мыши).**

3. Студент, оформляющий конкурсную работу, хочет, чтобы его фамилия была написана в верхнем колонтитуле каждой страницы. Для этого он расположил свою фамилию в колонтитуле первой страницы. Каковы его последующие действия?

**Ответ: Больше ничего делать не нужно: фамилия будет стоять на каждой следующей страницы до тех пор, пока опция Верхний колонтитул не будет отключена.**

4. В группе школьников психологом была проведена диагностическая контрольная работа, содержащая 8 вопросов. Ответы на вопросы оценивались баллами от 1 до 5. Если не дано никакого ответа, клеточка оставалась пустой. Результаты контрольной работы даны в следующей таблице:

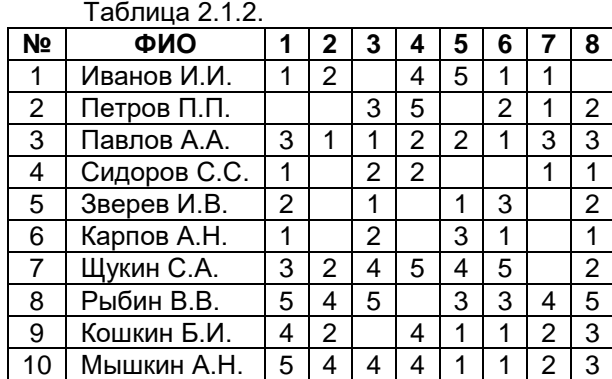

Требуется средствами Excel найти количество учеников, получивших за четвертый вопрос отметку больше 3.

#### **Ответ: В функции СЧЕТЕСЛИ для заполнения строки Диапазон выделить столбик четвертого вопроса, а в строке Критерий поставить значок >3. Полученный ответ – 5.**

5. При анализе результатов исследований восприимчивости людей к звуковым раздражителям психологи получили следующий числовой ряд данных:

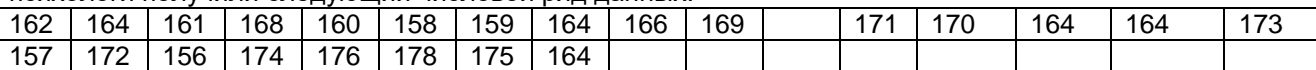

Используя статистические функции табличного процессора Excel, найти число полученного ряда, которое чаще всего встречается (функция МОДА.ОДН).

#### **Ответ: В открытое диалоговое окно функции МОДА.ОДН вставить скопированные данные (всю представленную таблицу данных). Результат – чаще всего встречается число 164 (модальное значение).**

6. В результате проведения тестирования в группе из 20 студентов получены следующие данные IQ (IQ – коэффициент интеллекта (Intellectual Quotient), количественная оценка уровня интеллекта, определяемая с помощью специальных тестов):

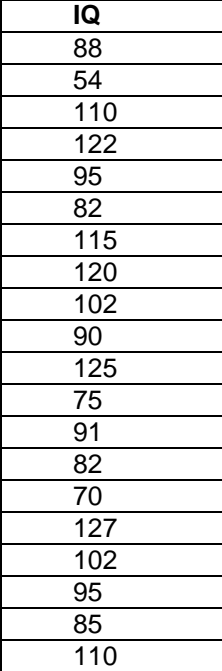

Используя статистические функции табличного процессора Excel, найти количество студентов, которые получили высокую оценку IQ: больше 114 (высокий диапазон).

**Ответ: Применяется функция СЧЕТЕСЛИ. Формула, возникающая при введении в первую строку диалогового окна всех данных и критерия >114 во вторую строку, имеет вид**  **=СЧЁТЕСЛИ(A2:A21;">114") и дает результат – 5 студентов в этой группе попали в высокий диапазон по IQ.**

Критерии и шкалы оценивания заданий ФОС:

Для оценивания выполнения заданий используется балльная шкала: 1) закрытые задания (тестовые, средний уровень сложности):

- 1 балл указан верный ответ;
- 0 баллов указан неверный ответ (полностью или частично неверный).
- 2) открытые задания (тестовые, повышенный уровень сложности):
	- 2 балла указан верный ответ;

0 баллов – указан неверный ответ (полностью или частично неверный).

- 3) открытые задания (мини-кейсы, средний уровень сложности):
	- 5 баллов задание выполнено верно (получен правильный ответ, обоснован (аргументирован) ход выполнения (при необходимости));
	- 2 балла выполнение задания содержит незначительные ошибки, но приведен правильный ход рассуждений, или получен верный ответ, но отсутствует обоснование хода его выполнения (если оно было необходимым), или задание выполнено не полностью, но получены промежуточные (частичные) результаты, отражающие правильность хода выполнения задания, или, в случае если задание состоит из выполнения нескольких подзаданий, верно выполнено 50% таких подзаданий;
	- 0 баллов задание не выполнено или выполнено неверно (получен неправильный ответ, ход выполнения ошибочен или содержит грубые ошибки).

**Задания раздела 20.3 рекомендуются к использованию при проведении диагностических работ с целью оценки остаточных результатов освоения данной дисциплины (знаний, умений, навыков).**